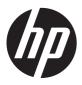

# HP EliteBook 2560p Notebook PC

Maintenance and Service Guide

© Copyright 2011 Hewlett-Packard Development Company, L.P.

Bluetooth is a trademark owned by its proprietor and used by Hewlett-Packard Company under license. Intel, Core, and Centrino are trademarks of Intel Corporation in the U.S. and other countries. Microsoft, Windows, and Windows Vista are U.S. registered trademarks of Microsoft Corporation. SD Logo is a trademark of its proprietor.

The information contained herein is subject to change without notice. The only warranties for HP products and services are set forth in the express warranty statements accompanying such products and services. Nothing herein should be construed as constituting an additional warranty. HP shall not be liable for technical or editorial errors or omissions contained herein.

Second Edition: August 2011

First Edition: May 2011

Document Part Number: 642160-002

#### Safety warning notice

MARNING! To reduce the possibility of heat-related injuries or of overheating the computer, do not place the computer directly on your lap or obstruct the computer air vents. Use the computer only on a hard, flat surface. Do not allow another hard surface, such as an adjoining optional printer, or a soft surface, such as pillows or rugs or clothing, to block airflow. Also, do not allow the AC adapter to contact the skin or a soft surface, such as pillows or rugs or clothing, during operation. The computer and the AC adapter comply with the user-accessible surface temperature limits defined by the International Standard for Safety of Information Technology Equipment (IEC 60950).

# **Table of contents**

| 1 Pro  | oduct description                                   |            |
|--------|-----------------------------------------------------|------------|
| 2 Ex   | ternal component identification                     | 6          |
|        | Тор                                                 |            |
|        | TouchPad                                            |            |
|        | Lights                                              |            |
|        | Buttons and fingerprint reader (select models only) |            |
|        | Keys                                                |            |
|        | Front                                               | <b>1</b> 1 |
|        | Right                                               | 12         |
|        | Left                                                | 13         |
|        | Display                                             | 14         |
|        | Rear                                                | 15         |
|        | Bottom                                              | 16         |
| 3 IIIu | ustrated parts catalog                              | 18         |
|        | Serial number location                              | 18         |
|        | Computer major components                           | 19         |
|        | Display components                                  | 24         |
|        | Mass storage                                        | 26         |
|        | Plastics Kit                                        | 27         |
|        | Miscellaneous parts                                 | 28         |
|        | Sequential part number listing                      | 29         |
| 4 Re   | emoval and replacement procedures                   | 34         |
|        | Preliminary replacement requirements                | 34         |
|        | Tools required                                      | 34         |
|        | Service considerations                              | 34         |
|        | Plastic parts                                       | 34         |
|        | Cables and connectors                               | 35         |
|        | Drive handling                                      | 35         |
|        | Grounding guidelines                                | 36         |
|        | Electrostatic discharge damage                      | 36         |
|        | Packaging and transporting guidelines               | 37         |
|        | Workstation guidelines                              | 37         |
|        | Equipment guidelines                                | 38         |

|   | Component replacement procedures             | 38 |
|---|----------------------------------------------|----|
|   | Service tag                                  | 39 |
|   | Computer feet                                | 40 |
|   | Battery                                      | 41 |
|   | Service access cover                         | 42 |
|   | SIM                                          | 43 |
|   | Fan and heat sink                            | 44 |
|   | Processor                                    | 46 |
|   | Memory module                                | 48 |
|   | Bluetooth module                             | 50 |
|   | Speaker                                      | 52 |
|   | Optical drive                                | 53 |
|   | Modem module                                 | 55 |
|   | WWAN module                                  | 56 |
|   | WLAN module                                  | 58 |
|   | Hard drive or solid-state drive              | 60 |
|   | Keyboard                                     | 62 |
|   | RTC battery                                  | 65 |
|   | Base enclosure                               | 66 |
|   | System board                                 | 69 |
|   | Top cover                                    | 71 |
|   | Power button board                           | 73 |
|   | Function button board                        | 74 |
|   | Fingerprint reader board                     | 75 |
|   | Smart card reader                            | 76 |
|   | Display panel                                | 77 |
|   | Display components                           | 80 |
| 5 | Computer Setup                               | 82 |
|   | Starting Computer Setup                      | 82 |
|   | Using Computer Setup                         | 82 |
|   | Navigating and selecting in Computer Setup   | 82 |
|   | Restoring factory settings in Computer Setup | 83 |
|   | Computer Setup menus                         | 84 |
|   | File menu                                    | 84 |
|   | Security menu                                | 85 |
|   | System Configuration menu                    |    |
| 6 | Specifications                               | 90 |
|   | Computer specifications                      |    |
|   | 31.75 cm (12.50 in) display specifications   |    |
|   | · · · · · · · · · · · · · · · · · · ·        |    |

|       | Hard drive specifications                                         | 92  |
|-------|-------------------------------------------------------------------|-----|
|       | DVD±RW and CD-RW SuperMulti Double-Layer Drive specifications     | 93  |
|       | DVD-ROM Drive specifications                                      | 94  |
| 7 Bac | ckup and recovery                                                 | 95  |
|       | Windows 7                                                         | 95  |
|       | Backing up your information                                       |     |
|       | Performing a recovery                                             | 97  |
|       | Using the Windows recovery tools                                  | 97  |
|       | Using f11 recovery tools                                          | 98  |
|       | Using a Windows 7 operating system DVD (purchased separately)     | 99  |
|       | Windows Vista                                                     | 99  |
|       | Backing up your information                                       | 100 |
|       | Performing a recovery                                             | 101 |
|       | Using the Windows recovery tools                                  | 101 |
|       | Using f11 recovery tools                                          | 102 |
|       | Using a Windows Vista operating system DVD (purchased separately) | 102 |
| 8 Pov | wer cord set requirements                                         | 104 |
|       | Requirements for all countries                                    | 104 |
|       | Requirements for specific countries and regions                   | 105 |
| 9 Red | cycling                                                           | 106 |
|       | Battery                                                           | 106 |
|       | Display                                                           | 106 |
| Indov |                                                                   | 112 |

# 1 Product description

| Category                          | Description                                                                                                    |  |
|-----------------------------------|----------------------------------------------------------------------------------------------------|--|
| Product Name                      | HP EliteBook 2560p Notebook PC                                                                                                    |  |
| Processors                        | Intel® Core™ i7 processor (supports Intel Turbo Boost Technology):                                                                        |  |
|                                   | <ul> <li>Intel Core i7-2620M 2.70 GHz processor, (turbo up to 3.40 GHz), 4 MB L3 cache, 4 threads,<br/>standard-voltage (35-W)</li> </ul> |  |
|                                   | Intel® Core™ i5 processors (support Intel Turbo Boost Technology):                                                                        |  |
|                                   | <ul> <li>Intel Core i5-2540M 2.60 GHz processor, (turbo up to 3.30 GHz), 3 MB L3 cache, 4 threads,<br/>standard-voltage (35-W)</li> </ul> |  |
|                                   | <ul> <li>Intel Core i5-2520M 2.50 GHz processor, (turbo up to 3.20 GHz), 3 MB L3 cache, 4 threads,<br/>standard-voltage (35-W)</li> </ul> |  |
|                                   | <ul> <li>Intel Core i5-2430M, 2.40GHz, (turbo up to 2.90GHz) 3MB L3 Cache, 4 threads 35W</li> </ul>                                       |  |
|                                   | <ul> <li>Intel Core i5-2410M 2.30 GHz processor, (turbo up to 2.90 GHz), 3 MB L3 cache, 4 threads,<br/>standard-voltage (35-W)</li> </ul> |  |
| Chipset Mobile Intel QM67 chipset |                                                                                                    |  |
| Graphics Intel® HD Graphics 3000  |                                                                                                    |  |
|                                   | Supports two simultaneous displays                                                                                                    |  |
| Panel                             | 31.75 cm (12.50 in) high definition (HD), light-emitting diode (LED), AntiGlare (AG) SVA                                                  |  |
|                                   | Supports privacy filter                                                                                                    |  |
|                                   | Supports 16:9 resolution                                                                                                    |  |
|                                   | Supports 1366x768 resolution                                                                                                    |  |
| Memory                            | 2 customer-accessible/upgradable memory module slots—DDR3 PC3-10600 (1333MHz) SODIMM                                                      |  |
|                                   | Supports up to 16 GB of system RAM in the following configurations:                                                                       |  |
|                                   | 2048 MB total system memory (2048×1)                                                                                                    |  |
|                                   | <ul> <li>3072 MB total system memory (2048+1024)</li> </ul>                                                                               |  |
|                                   | <ul> <li>4096 MB total system memory (4096×1)</li> </ul>                                                                                  |  |
|                                   | <ul> <li>4096-MB total system memory (2048 × 2)</li> </ul>                                                                                |  |
|                                   | • 6144 MB total system memory (4096+2048)                                                                                                 |  |
|                                   | 8192 MB total system memory (8192×1)                                                                                                    |  |
|                                   | 8192 MB total system memory (4096×2)                                                                                                    |  |
|                                   | <ul> <li>12288MB total system memory (8192MB + 4096MB)</li> </ul>                                                                         |  |
|                                   | 16384MB total system memory (8192MB x 2)                                                                                                  |  |

| Category         | Description                                                                        |  |  |  |
|------------------|------------------------------------------------------------------------------------|--|--|--|
| Internal storage | Supports the following <b>6.35 cm</b> (2.5 in) storage devices:                    |  |  |  |
|                  | <ul> <li>750 GB hard drive (7200-rpm, SATA)</li> </ul>                             |  |  |  |
|                  | <ul> <li>500 GB hard drive (7200-rpm, SATA)</li> </ul>                             |  |  |  |
|                  | 320 GB hard drive (7200-rpm, SATA)                                                 |  |  |  |
|                  | <ul> <li>320 GB Self-Encrypting Drive (SED) hard drive (7200-rpm, SATA)</li> </ul> |  |  |  |
|                  | 250 GB hard drive (7200-rpm, SATA)                                                 |  |  |  |
|                  | – or –                                                                             |  |  |  |
|                  | 160 GB solid-state drive                                                           |  |  |  |
|                  | 128 GB solid-state drive                                                           |  |  |  |
| Optical drives   | Customer-accessible                                                                |  |  |  |
|                  | Serial ATA 9.5 mm tray load                                                        |  |  |  |
|                  | Supports the following drives:                                                     |  |  |  |
|                  | DVD±RW and CD-RW SuperMulti Double-Layer Drive                                     |  |  |  |
|                  | DVD-ROM Drive                                                                      |  |  |  |
| Audio and video  | Integrated dual-array microphones                                                  |  |  |  |
|                  | 2 stereo speakers                                                                  |  |  |  |
|                  | Integrated 720p HD webcam                                                          |  |  |  |
|                  | Supports "no webcam" option                                                        |  |  |  |
| Modem            | 56k v.92 MDC data/fax modem                                                        |  |  |  |
|                  | Supports "no modem" option                                                         |  |  |  |
|                  | Modem cable not included                                                           |  |  |  |
| Ethernet         | Intel 82579-LM 10/100/1000 GB network interface card (NIC) with iAMT 7.0 support   |  |  |  |
|                  | S3/S4/S5 wake on LAN                                                               |  |  |  |
|                  | NIC power-down technology                                                          |  |  |  |
|                  | Ethernet cable not included                                                        |  |  |  |
| Wireless         | Integrated wireless local area network (WLAN) options by way of wireless module    |  |  |  |
|                  | Three WLAN antennas                                                                |  |  |  |
|                  | Support for "no WLAN" option                                                       |  |  |  |
|                  | Support for the following WLAN formats:                                            |  |  |  |
|                  | <ul> <li>Broadcom 43224AGN 802.11a/b/g/n WLAN module</li> </ul>                    |  |  |  |
|                  | Broadcom 4313AGN 802.11a/b/g/n WLAN module                                         |  |  |  |
|                  | <ul> <li>Intel Centrino Advanced N 6205, 2x2 a/b/g/n WiFi Adapter</li> </ul>       |  |  |  |
|                  | <ul> <li>Intel Centrino Ultimate-N 6300, 3x3 a/g/n WiFi Adapter</li> </ul>         |  |  |  |
|                  | Integrated wireless wide area network (WWAN) options by way of wireless module     |  |  |  |
|                  | Two WWAN antennas built into display assembly (world-wide, 5-band)                 |  |  |  |

| Category                        | Description                                                                                                    |  |
|---------------------------------|----------------------------------------------------------------------------------------------------|--|
|                                 | Support for "no WWAN" option                                                                                                    |  |
|                                 | Security provided by subscriber identify module (SIM) located inside battery bay                                                 |  |
|                                 | Support for the following WWAN formats:                                                                                          |  |
|                                 | HP un2430 EV-DO/HSPA Mobile Broadband Module                                                                                     |  |
|                                 | HP hs2340 HSPA+ Mobile Broadband Module                                                                                          |  |
|                                 | Integrated personal area network (PAN) options by way of Bluetooth® module:                                                      |  |
|                                 | HP Integrated Module with Bluetooth 2.1 Wireless Technology                                                                      |  |
|                                 | Support for "no WPAN" option                                                                                                    |  |
| External media card             | One ExpressCard/34 slot, supporting USB and PCIe ExpressCard modules                                                             |  |
|                                 | One Digital Media Reader, supporting MultiMediaCard (MMC) and Secure Digital (SD) Memory Card                                    |  |
| Ports                           | eSATA/USB 2.0 Combo Port                                                                                                    |  |
|                                 | USB 2.0 Port                                                                                                    |  |
|                                 | USB 2.0 charging port                                                                                                    |  |
|                                 | 3-pin AC power                                                                                                    |  |
|                                 | Headphone/microphone combo audio                                                                                                 |  |
|                                 | <ul> <li>DisplayPort</li> </ul>                                                                                                  |  |
|                                 | Docking connector                                                                                                    |  |
|                                 | RJ-11 (modem)                                                                                                    |  |
|                                 | RJ-45 (Ethernet, includes link and activity lights)                                                                              |  |
|                                 | <ul> <li>VGA (Dsub 15-pin) supporting 1920 × 1200 external resolution at 75-Hz (hot plug/unplug with<br/>auto-detect)</li> </ul> |  |
| Docking HP 2560 Docking Station |                                                                                                    |  |
| Keyboard/pointing devices       | Full-size keyboard with Dura-Keys                                                                                                |  |
|                                 | Dual point (pointing stick and TouchPad with scroll zone)                                                                        |  |
|                                 | Spill-resistant keyboard with HP drainage system                                                                                 |  |
|                                 | TouchPad covered by glass, with a chemically etched surface                                                                      |  |
| Power requirements              | 65-W HP Smart AC adapter with localized cable plug support (3-wire plug with ground pin, supports 3-pin DC connector)            |  |
|                                 | Supports HP Fast charge technology (select batteries only)                                                                       |  |
|                                 | Supports the following batteries:                                                                                                |  |
|                                 | 9 cell, 3.00 Ah (100 Wh) Li-ion battery (does not support Fast Charge)                                                           |  |
|                                 | 6 cell, 2.80 Ah (62 Wh) Li-ion battery                                                                                           |  |
|                                 | 6 cell, 2.80 Ah (55 Wh) Li-ion long-life battery                                                                                 |  |
|                                 | 3 cell, 2.80 Ah (31 Wh) Li-ion battery                                                                                           |  |

| Category         | Description                                                                           |  |  |
|------------------|---------------------------------------------------------------------------------------|--|--|
| Security         | Integrated fingerprint reader (select models only)                                    |  |  |
|                  | Supports "No Fingerprint Reader" option                                               |  |  |
|                  | Integrated smart card reader (active)                                                 |  |  |
|                  | Preboot Authentication (password, smart card)                                         |  |  |
|                  | Full-volume encryption                                                                |  |  |
|                  | Security cable slot                                                                   |  |  |
|                  | Trusted Platform Module (TPM) v.1.2                                                   |  |  |
| Operating system | Preinstalled operating systems:                                                       |  |  |
|                  | Microsoft® Windows® 7 Home Premium 32/64                                              |  |  |
|                  | Windows 7 Professional 32/64                                                          |  |  |
|                  | • FreeDOS                                                                             |  |  |
|                  | Preinstalled operating systems, plus Microsoft® Office:                               |  |  |
|                  | Windows 7 Home Basic 32 with Office 2010 Starter                                      |  |  |
|                  | Windows 7 Home Premium 32/64 with Office 2010 Starter                                 |  |  |
|                  | <ul> <li>Windows 7 Home Premium 32/64 with Office 2010 Personal</li> </ul>            |  |  |
|                  | <ul> <li>Windows 7 Home Premium 32/64 with Office 2010 Home &amp; Business</li> </ul> |  |  |
|                  | <ul> <li>Windows 7 Home Premium 32/64 with Office 2010 Professional</li> </ul>        |  |  |
|                  | Windows 7 Professional 32/64 with Office 2010 Starter                                 |  |  |
|                  | Windows 7 Professional 32/64 Office 2010 Personal                                     |  |  |
|                  | Windows 7 Professional 32/64 Office 2010 Home & Business                              |  |  |
|                  | Windows 7 Professional 32/64 Office 2010 Professional                                 |  |  |
|                  | Restore media (OSDVD):                                                                |  |  |
|                  | Windows 7 Home Basic 32                                                               |  |  |
|                  | Windows 7 Home Premium 32/64                                                          |  |  |
|                  | Windows 7 Professional 32/64                                                          |  |  |
|                  | Certified:                                                                            |  |  |
|                  | Microsoft WHQL                                                                        |  |  |
|                  | SUSE Linux                                                                            |  |  |
|                  | Novell                                                                                |  |  |
|                  | DRDVD (Device driver and Application DVD) for Windows 7                               |  |  |

| Category       | Description                    |
|----------------|--------------------------------|
|                | Web-only support:              |
|                | Windows 7 Enterprise 32/64     |
|                | Windows 7 Ultimate 32/64       |
|                | Windows Vista Business 32/64   |
|                | Windows Vista Enterprise 32/64 |
|                | Windows XP Professional 32     |
| Serviceability | End-user replaceable parts:    |
|                | AC adapter                     |
|                | • Battery                      |
|                | Memory module                  |
|                | Hard drive                     |
|                | Optical drive                  |
|                | WLAN module                    |
|                | WWAN module                    |

# 2 External component identification

## Top

#### **TouchPad**

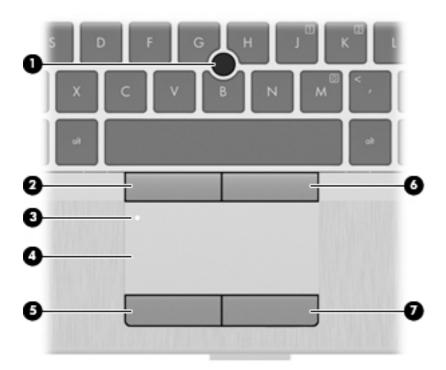

| Component |                             | Description                                                     |
|-----------|-----------------------------|-----------------------------------------------------------------|
| (1)       | Pointing stick              | Moves the pointer and selects or activates items on the screen. |
| (2)       | Left pointing stick button  | Functions like the left button on an external mouse.            |
| (3)       | TouchPad on/off button      | Turns the TouchPad on and off.                                  |
| (4)       | TouchPad zone               | Moves the pointer and selects or activates items on the screen. |
| (5)       | Left TouchPad button        | Functions like the left button on an external mouse.            |
| (6)       | Right pointing stick button | Functions like the right button on an external mouse.           |
| (7)       | Right TouchPad button       | Functions like the right button on an external mouse.           |

## Lights

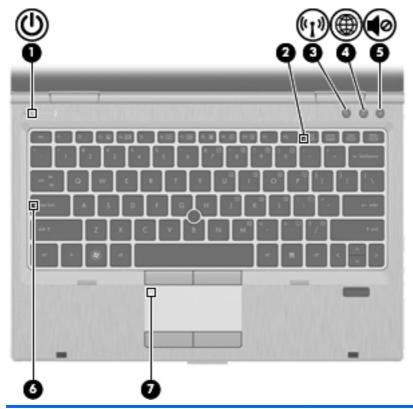

| Component |                    |                       | Description                                                                                                    |
|-----------|--------------------|-----------------------|----------------------------------------------------------------------------------------------------|
| (1)       | ዕ                  | Power light           | <ul> <li>White: The computer is on.</li> <li>Blinking: The computer is in the Sleep state.</li> <li>Off: The computer is off or in Hibernation.</li> </ul>                                                               |
| (2)       |                    | Num lock light        | White: Num lock is on.                                                                                                    |
| (3)       | ( <sub>(1)</sub> ) | Wireless light        | <ul> <li>White: An integrated wireless device, such as a wireless local area network (WLAN) device and/or a Bluetooth® device, is on.</li> <li>Amber: All wireless devices are off.</li> </ul>                           |
| (4)       |                    | HP QuickWeb light     | <ul> <li>White: The computer is on.</li> <li>Off: The computer is off or in Hibernation mode.</li> <li>NOTE: For more information, refer to "HP QuickWeb" in this guide and to the HP QuickWeb software Help.</li> </ul> |
| (5)       | <b>4</b> ⊘         | Mute light            | <ul><li>White: Computer sound is on.</li><li>Amber: Computer sound is muted.</li></ul>                                                                                                    |
| (6)       |                    | Caps lock light       | White: Caps lock is on.                                                                                                    |
| (7)       | •                  | TouchPad on/off light | <ul><li>Amber: The TouchPad is off.</li><li>Off: The TouchPad is on.</li></ul>                                                                                                    |

#### **Buttons and fingerprint reader (select models only)**

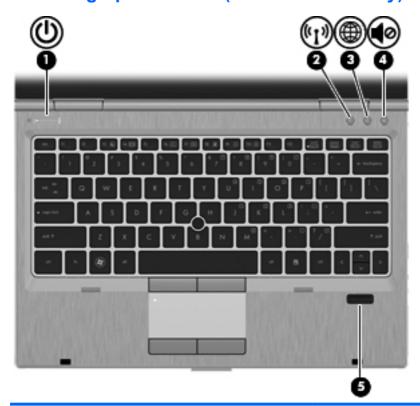

| Component |       |                 | Description                                                                                                    |
|-----------|-------|-----------------|----------------------------------------------------------------------------------------------------|
| (1)       | ψ     | Power button    | <ul> <li>When the computer is off, press the power button to<br/>turn on the computer.</li> </ul>                                                                         |
|           |       |                 | <ul> <li>When the computer is on, press the power button<br/>briefly to initiate Sleep.</li> </ul>                                                                        |
|           |       |                 | <ul> <li>When the computer is in the Sleep state, press the<br/>power button briefly to exit Sleep.</li> </ul>                                                            |
|           |       |                 | <ul> <li>When the computer is in Hibernation, press the power<br/>button briefly to exit Hibernation.</li> </ul>                                                          |
|           |       |                 | If the computer has stopped responding and Windows® shutdown procedures are ineffective, press and hold the power button for at least 5 seconds to turn off the computer. |
|           |       |                 | To learn more about your power settings:                                                                                                    |
|           |       |                 | <ul> <li>Windows 7—Select Start &gt; Control Panel &gt; System<br/>and Security &gt; Power Options.</li> </ul>                                                            |
|           |       |                 | <ul> <li>Windows Vista®—Select Start &gt; Control Panel &gt;         System and Maintenance &gt; Power Options</li> </ul>                                                 |
|           |       |                 | Or refer to the HP Notebook Reference Guide.                                                                                                    |
| (2)       | ((I)) | Wireless button | Turns the wireless feature on or off, but does not establish a wireless connection.                                                                                       |

| Com | ponent     |                                         | Description                                                                                                    |
|-----|------------|-----------------------------------------|----------------------------------------------------------------------------------------------------|
| (3) |            | QuickWeb button                         | <ul> <li>When the computer is off or in Hibernation mode,<br/>press the button to open HP QuickWeb.</li> </ul>                                                                                                    |
|     |            |                                         | <ul> <li>When the computer is in Microsoft Windows, press the<br/>button to open the default Web browser.</li> </ul>                                                                                                  |
|     |            |                                         | <ul> <li>When the computer is in HP QuickWeb, press the<br/>button to open the default Web browser.</li> </ul>                                                                                                    |
|     |            |                                         | <b>NOTE:</b> For more information, refer to "HP QuickWeb" in this guide and to the HP QuickWeb software Help. If your computer does not have HP QuickWeb software, the butto does not perform any action or function. |
| (4) | <b>4</b> ⊘ | Volume mute button                      | Mutes and restores speaker sound.                                                                                                    |
| (5) |            | Fingerprint reader (select models only) | Allows a fingerprint logon to Windows, instead of a password logon.                                                                                                    |

#### Keys

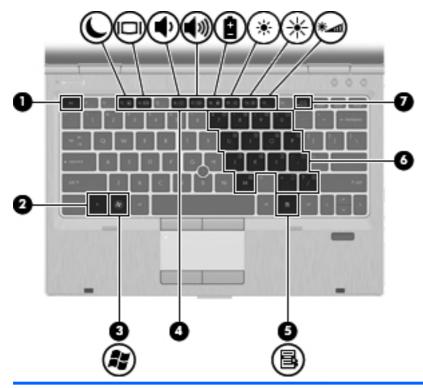

| Comp | onent |                                | Description                                                                                                    |
|------|-------|--------------------------------|----------------------------------------------------------------------------------------------------|
| (1)  |       | esc key                        | Displays system information when pressed in combination with the fn key.                                                   |
| (2)  |       | fn key                         | Executes frequently used system functions when pressed in combination with a function key, the num lk key, or the esc key. |
| (3)  | (2)   | Windows logo key               | Displays the Windows Start menu.                                                                                           |
| (4)  |       | Function keys (f3 through f11) | Execute frequently used system functions when pressed in combination with the fn key.                                      |
| (5)  |       | Windows applications key       | Displays a shortcut menu for items beneath the pointer.                                                                    |
| (6)  |       | Embedded numeric keypad keys   | Can be used like the keys on an external numeric keypad when pressed in combination with the fn and num lk keys.           |
| (7)  |       | num lk key                     | Enables/disables the embedded numeric keypad when pressed in combination with the fn key.                                  |

### **Front**

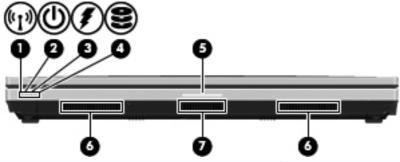

| Com | ponent                 | Description                                                                                                    |  |  |
|-----|------------------------|----------------------------------------------------------------------------------------------------|--|--|
| (1) | Wireless light         | White: An integrated wireless device, such as a wireless local area network (WLAN) device and/or a Bluetooth® device, is on.                                                                                                    |  |  |
|     |                        | Amber: All wireless devices are off.                                                                                                    |  |  |
| (2) | Power light            | White: Power is on.                                                                                                    |  |  |
|     |                        | Blinking white: The computer is in the Sleep state.                                                                                                    |  |  |
|     |                        | Off: The computer is off or in Hibernation.                                                                                                    |  |  |
| (3) | Battery light          | White: A battery is close to full charge capacity.                                                                                                    |  |  |
|     |                        | <ul> <li>Amber: A battery that is the only available power source has<br/>reached a low battery level. When the battery reaches a<br/>critical battery level, the battery light begins blinking rapidly.</li> </ul>                                                                                           |  |  |
|     |                        | <ul> <li>Off: If the computer is plugged into an external power<br/>source, the light turns off when all batteries in the computer<br/>are fully charged. If the computer is not plugged into an<br/>external power source, the light stays off until the battery<br/>reaches a low battery level.</li> </ul> |  |  |
| (4) | Drive light            | White: The hard drive or optical drive is being accessed.                                                                                                    |  |  |
|     |                        | <ul> <li>Amber: HP 3D DriveGuard has temporarily parked the hard<br/>drive.</li> </ul>                                                                                                    |  |  |
| (5) | Display release button | Opens the computer.                                                                                                    |  |  |
| (6) | Vents (2)              | Enable airflow to cool internal components.                                                                                                    |  |  |
|     |                        | <b>NOTE:</b> The computer fan starts up automatically to cool internal components and prevent overheating. It is normal for the internal fan to cycle on and off during routine operation.                                                                                                    |  |  |
| (7) | Speaker                | Produces sound.                                                                                                    |  |  |

# **Right**

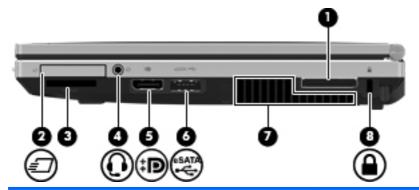

| Com | ponent      |                                                       | Description                                                                                                    |
|-----|-------------|-------------------------------------------------------|----------------------------------------------------------------------------------------------------|
| (1) |             | Docking connector                                     | Connects an optional docking device.                                                                                                    |
| (2) |             | ExpressCard slot                                      | Supports optional 34mm ExpressCards.                                                                                                    |
| (3) |             | Media Card Reader                                     | Supports the following digital card formats:                                                                                                    |
|     |             |                                                       | <ul> <li>MultiMediaCard</li> </ul>                                                                                                    |
|     |             |                                                       | Secure Digital (SD) Card                                                                                                    |
| (4) | O           | Audio-out (headphone) jack/Audio in (microphone) jack | Connects optional powered stereo speakers, headphones, earbuds, a headset, or television audio. Also connects an optional headset microphone.                                                                                        |
|     |             |                                                       | <b>WARNING!</b> To reduce the risk of personal injury, adjust the volume before putting on headphones, earbuds, or a headset. For additional safety information, refer to the <i>Regulatory, Safety, and Environmental Notices</i> . |
|     |             |                                                       | <b>NOTE:</b> When a device is connected to the jack, the computer speakers are disabled.                                                                                                    |
|     |             |                                                       | <b>NOTE:</b> A 4–conductor audio jack plug headphone with microphone is needed in order to use the microphone function.                                                                                                    |
| (5) | ΪĐ          | DisplayPort                                           | Connects an optional digital display device, such as a high-<br>performance monitor or projector.                                                                                                    |
| (6) | eSATA<br>←← | eSATA/USB port                                        | Connects a high-performance eSATA component, such as an eSATA external hard drive, or connects an optional USB device.                                                                                                    |
| (7) |             | Vent                                                  | Enables airflow to cool internal components.                                                                                                    |
|     |             |                                                       | <b>NOTE:</b> The computer fan starts up automatically to cool internal components and prevent overheating. It is normal for the internal fan to cycle on and off during routine operation.                                           |
| (8) | Ω           | Security cable slot                                   | Attaches an optional security cable to the computer.                                                                                                    |
|     |             |                                                       | <b>NOTE:</b> The security cable is designed to act as a deterrent, but it may not prevent the computer from being mishandled or stolen.                                                                                              |

# Left

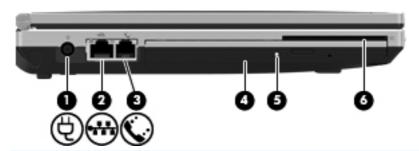

| (1) Power connector        | Connects an AC adapter                                                      |
|----------------------------|-----------------------------------------------------------------------------|
| -                          |                                                                             |
| (2) RJ-45 (network) jack   | Connects a network cable. The RJ-45 jack has two activity indicator lights. |
|                            | <ul> <li>Amber: The RJ-45 jack is active.</li> </ul>                        |
|                            | <ul> <li>Green: The RJ-45 jack is on.</li> </ul>                            |
| (3) RJ-11 (modem) jack (se | elect models only) Connects a modem cable.                                  |
| (4) Optical drive          | Reads and writes (select models only) to an optical disc.                   |
| (5) Optical drive light    | On: The optical drive is being accessed.                                    |
|                            | Off: The optical drive is idle.                                             |
| (6) Smart card reader      | Supports optional smart cards.                                              |

### **Display**

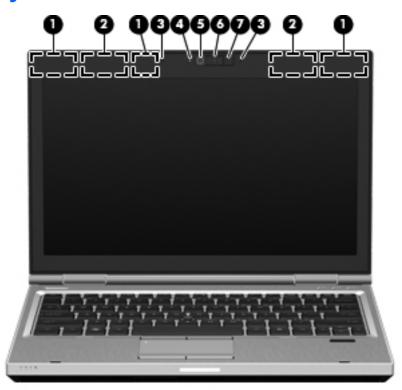

| Component |                                                | Description                                                                                                    |  |
|-----------|------------------------------------------------|----------------------------------------------------------------------------------------------------|--|
| (1)       | WLAN antennas (3)*                             | Send and receive wireless signals to communicate with wireless local-area networks (WLAN).                                         |  |
| (2)       | WWAN antennas (2)*                             | Send and receive wireless signals to communicate with wireless wide-area networks (WWAN).                                          |  |
| (3)       | Internal microphone (2)                        | Records sound.                                                                                                    |  |
| (4)       | Webcam light (select models only)              | White: The webcam is in use.                                                                                                    |  |
| (5)       | Webcam (select models only)                    | Records video and captures still photographs.                                                                                      |  |
|           |                                                | To use the webcam, select <b>Start &gt; All Programs &gt; HP &gt; HP Webcam</b> .                                                  |  |
| (6)       | Keyboard light button and ambient light sensor | Turns on the keyboard light and automatically adjusts the display brightness based on the lighting conditions in your environment. |  |
| (7)       | Keyboard light                                 | Provides light for the keyboard.                                                                                                   |  |

<sup>\*</sup>The antennas are not visible from the outside of the computer. For optimal transmission, keep the areas immediately around the antennas free from obstructions. To see wireless regulatory notices, refer to the section of the *Regulatory, Safety, and Environmental Notices* that applies to your country or region. These notices are located in Help and Support.

### Rear

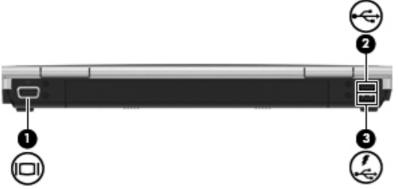

| Component |          |                       | Description                                    |  |
|-----------|----------|-----------------------|------------------------------------------------|--|
| (1)       |          | External monitor port | Connects an external VGA monitor or projector. |  |
| (2)       | <b>.</b> | USB port              | Connects an optional USB device.               |  |
| (3)       | 4        | USB 2.0 charging port | Connects an optional USB device.               |  |

#### **Bottom**

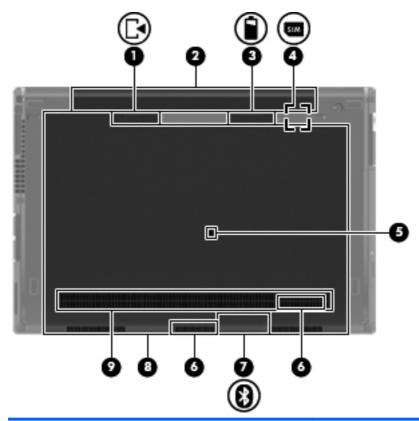

| Comp | onent |                            | Description                                                                                                    |
|------|-------|----------------------------|----------------------------------------------------------------------------------------------------|
| (1)  |       | Service access cover latch | Releases the service access cover so that it can be removed.                                                    |
| (2)  |       | Battery bay                | Holds the battery.                                                                                              |
| (3)  |       | Battery release latch      | Releases the battery from the battery bay.                                                                      |
| (4)  |       | SIM slot                   | Supports a wireless subscriber identity module (SIM) card. The SIM card slot is located inside the battery bay. |
| (5)  |       | Drain hole                 | A bottom case drain helps prevent damage caused by minor accidental spills on the keyboard.                     |
| (6)  |       | Speakers (2)               | Produce sound.                                                                                                  |
| (7)  |       | Bluetooth compartment      | Holds the Bluetooth device.                                                                                     |

| Com | Component                      |                                                            | Description                                                                                                    |  |
|-----|--------------------------------|------------------------------------------------------------|----------------------------------------------------------------------------------------------------|--|
| (8) | 8                              | Hard drive bay and wireless and memory module compartments | Contains the hard drive, the wireless LAN module slot, the WWAN module slot, and the memory module slots.                                                                                                    |  |
|     | <del></del>                    |                                                            | <b>CAUTION:</b> To prevent an unresponsive system, replace the wireless module only with a wireless module authorized for use in the computer by the governmental agency that                                                         |  |
|     | ( <sub>(</sub> 1 <sub>))</sub> |                                                            | regulates wireless devices in your country or region. If you replace the module and then receive a warning message, remove the module to restore computer functionality, and then contact technical support through Help and Support. |  |
| (9) |                                | Vents (4)                                                  | Enable airflow to cool internal components.                                                                                                    |  |
|     |                                |                                                            | <b>NOTE:</b> The computer fan starts up automatically to cool internal components and prevent overheating. It is normal for the internal fan to cycle on and off during routine operation.                                            |  |

# 3 Illustrated parts catalog

#### **Serial number location**

The service tag, affixed to the bottom of the computer, provides information that may be needed when troubleshooting system problems.

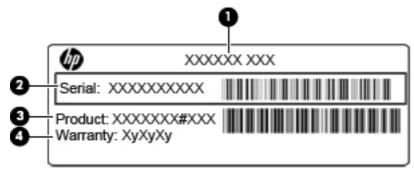

- (1) Product name: This is the product name affixed to the front of the computer.
- (2) Serial number: This alphanumeric identifier is unique to each product.
- (3) Product part number: This identifier provides specific information about the product's hardware components. The part number helps a service technician to determine what components and parts are needed.
- (4) Warranty: This number describes the duration (in years) of the warranty period for the computer.

When ordering parts or requesting information, provide the computer serial number and model description provided on the service tag.

# **Computer major components**

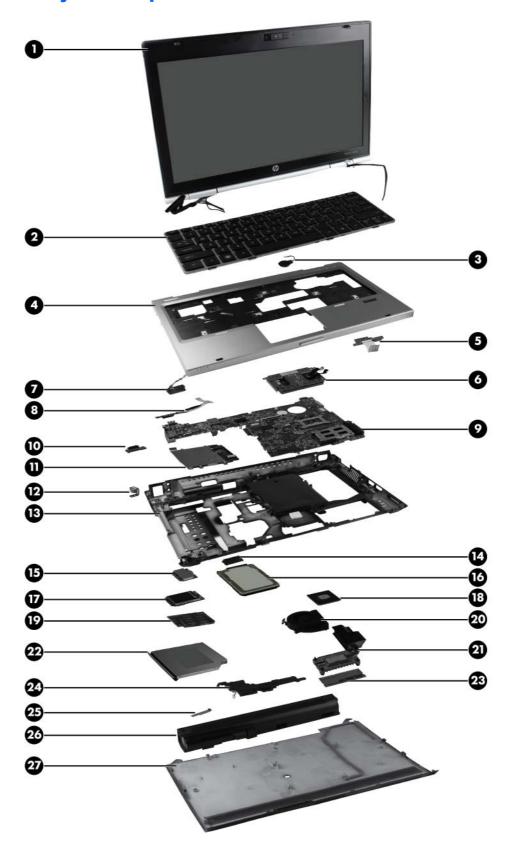

| Item | Description                                                                                            | Spare part number |
|------|----------------------------------------------------------------------------------------------------|-------------------|
| (1)  | 31.75 cm (12.50 in) high definition (HD), light-emitting diode (LED), AntiGlare (AG) SVA display panel | 638553-001        |
| (2)  | Keyboard with pointing stick (includes keyboard cable and pointing stick cable):                       |                   |
|      | For use in Belgium                                                                                     | 651390-A41        |
|      | For use in Brazil                                                                                      | 651390-201        |
|      | For use in Bulgaria                                                                                    | 651390-261        |
|      | For use in the Czech Republic and Slovakia                                                             | 651390-A81        |
|      | For use in Denmark                                                                                     | 651390-081        |
|      | For use in Finland and Sweden                                                                          | 651390-B71        |
|      | For use in France                                                                                      | 651390-051        |
|      | For use in French Canada                                                                               | 651390-121        |
|      | For use in Germany                                                                                     | 651390-041        |
|      | For use in Greece                                                                                      | 651390-DJ1        |
|      | For use in Hungary                                                                                     | 651390-211        |
|      | For use in Iceland                                                                                     | 651390-DD1        |
|      | For use in Israel                                                                                      | 651390-BB1        |
|      | For use in Italy                                                                                       | 651390-061        |
|      | For use in Japan                                                                                       | 651390-291        |
|      | For use in Latin America                                                                               | 651390-161        |
|      | For international use                                                                                  | 651390-B31        |
|      | For use in Africa—French/Arabic                                                                        | 651390-DW1        |
|      | For use in Norway                                                                                      | 651390-091        |
|      | For use in Portugal                                                                                    | 651390-131        |
|      | For use in Russia                                                                                      | 651390-251        |
|      | For use in Saudi Arabia                                                                                | 651390-171        |
|      | For use in Slovenia                                                                                    | 651390-BA1        |
|      | For use in South Korea                                                                                 | 651390-AD1        |
|      | For use in Spain                                                                                       | 651390-071        |
|      | For use in Switzerland                                                                                 | 651390-BG1        |
|      | For use in Taiwan                                                                                      | 651390-AB1        |
|      | For use in Thailand                                                                                    | 651390-281        |
|      | For use in Turkey                                                                                      | 651390-141        |
|      | For use in the United Kingdom                                                                          | 651390-031        |
|      | For use in the United States                                                                           | 651390-001        |

| Item | Description                                                                                                    | Spare part number     |
|------|----------------------------------------------------------------------------------------------------|-----------------------|
| (3)  | RTC battery                                                                                                    | 651948–001            |
| (4)  | Top cover                                                                                                    |                       |
|      | With TouchPad and fingerprint reader                                                                                                    | 651375-001            |
|      | With TouchPad only                                                                                                    | 651374-001            |
| (5)  | Function button board                                                                                                    | 651361-001            |
| (6)  | <b>TouchPad button board</b> (included with top cover, spare part number 651374-001 and 651375-001)                                                                                                    |                       |
| (7)  | Power button board                                                                                                    | 651360-001            |
| (8)  | Fingerprint reader board                                                                                                    | 651364-001            |
| (9)  | <b>System board</b> (includes processor, replacement thermal material, and replacement ther kit):                                                                                                    | mal material cleaning |
|      | For use in all countries and regions except the People's Republic of China and Russia                                                                                                    | 651358-001            |
|      | For use only in the People's Republic of China and Russia                                                                                                    | 651359-001            |
| (10) | Function LED board                                                                                                    | 651362–001            |
| (11) | Smart card reader board and cable                                                                                                    | 651363-001            |
| (12) | Security cable slot (included with base enclosure)                                                                                                    |                       |
| (13) | Base enclosure                                                                                                    | 651372-001            |
| (14) | Hard drive connector (included with the hard drive spare part kit)                                                                                                    |                       |
| (15) | WLAN module                                                                                                    |                       |
|      | Broadcom 43224AGN 802.11a/b/g/n WLAN module for use in Antigua and Barbuda, Barbados, Belize, Canada, Guam, and the United States                                                                                                    | 582564-001            |
|      | Broadcom 43224AGN 802.11a/b/g/n WLAN module for use in Albania, Algeria, Angola, Argentina, Aruba, Australia, Austria, the Bahamas, Bahrain, Bangladesh, Belgium, Benin, Bolivia, Botswana, Brazil, the British Virgin Islands, Brunei, Bulgaria, Burkina Faso, Burundi, Cambodia, Cameroon, Cape Verde, the Cayman Islands, the Central African Republic, Chad, Chile, Colombia, the Congo, Costa Rica, Croatia, Cyprus, the Czech Republic and Slovakia, Denmark, Djibouti, the Dominican Republic, Ecuador, Egypt, El Salvador, Equitorial Guinea, Estonia, Finland, France, French Guiana, Gabon, Gambia, Germany, Ghana, Gibraltar, Greece, Grenada, Guadeloupe, Guatemala, Guinea, Guinea- Bissau, Guyana, Haiti, Honduras, Hong Kong, Hungary, Iceland, India, Indonesia, Ireland, Israel, Italy, the Ivory Coast, Japan, Jordan, Kazakhstan, Kenya, Kuwait, Kyrgyzstan, Laos, Latvia, Lebanon, Liechtenstein, Lithuania, Luxembourg, Madagascar, Malaysia, the Maldives, Mali, Martinique, Mauritania, Mauritius, Mexico, Micronesia, Morocco, Mozambique, Namibia, Nepal, the Nether Antilles, the Netherlands, New Zealand, Nicaragua, Niger, Nigeria, Norway, Oman, Pakistan, Panama, the People's Republic of China, Peru, the Philippines, Poland, Portugal, Puerto Rico, Qatar, Romania, Russia, Rwanda, Sao Tome and Principe, Saudi Arabia, Senegal, Serbia and Montenegro, Sierra Leone, Slovenia, South Africa, South Korea, Spain, Sri Lanka, St. Kitts and Nevis, St. Vincent and the Grenadines, Suriname, Sweden, Switzerland, Taiwan, Tanzania, Thailand, Togo, Tunisia, Turkey, Ukraine, the United Arab Emirates, the United Kingdom, the United States Virgin Islands, Uruguay, Uzbekistan, Venezuela, Vietnam, Yemen, Zimbabwe | 582564-002            |
|      | Broadcom 4313AGN 802.11a/b/g/n WLAN module                                                                                                    | 593836-001            |
|      | Intel Centrino Advanced N 6205, 2x2 a/b/g/n WiFi Adapter                                                                                                    | 631954-001            |
|      | Intel Centrino Ultimate-N 6300, 3x3 a/g/n WiFi Adapter                                                                                                    | 572511-001            |

| Item | Description                                                                                                    | Spare part number |  |  |  |
|------|----------------------------------------------------------------------------------------------------|-------------------|--|--|--|
| (16) | Hard drive or solid-state drive (bracket included)                                                                                        |                   |  |  |  |
|      | <b>6.35 cm</b> (2.50 in) hard drive:                                                                                                    |                   |  |  |  |
|      | <ul> <li>750 GB, 7200-rpm hard drive</li> </ul>                                                                                           | 633252–001        |  |  |  |
|      | <ul> <li>500 GB, 7200-rpm hard drive</li> </ul>                                                                                           | 634925-001        |  |  |  |
|      | <ul> <li>320 GB, 7200-rpm hard drive</li> </ul>                                                                                           | 641672-001        |  |  |  |
|      | 320 GB, 7200-rpm Self-Encrypting Drive (SED) hard drive                                                                                   | 626978-001        |  |  |  |
|      | <ul> <li>250 GB, 7200-rpm hard drive</li> </ul>                                                                                           | 635225-001        |  |  |  |
|      | 6.35 cm (2.50 in) solid-state drive:                                                                                                    |                   |  |  |  |
|      | 160 GB, solid-state drive                                                                                                    | 651389-001        |  |  |  |
|      | 128 GB, solid-state drive                                                                                                    | 651388-001        |  |  |  |
| (17) | WWAN module                                                                                                    |                   |  |  |  |
|      | HP un2430 EV-DO/HSPA Mobile Broadband Module (all countries and regions except the People's Republic of China)                            | 634400-001        |  |  |  |
|      | HP hs2340 HSPA+ Mobile Broadband Module                                                                                                   | 632155-001        |  |  |  |
| 18)  | Processor                                                                                                    |                   |  |  |  |
|      | Intel® Core™ i7 processor (supports Intel Turbo Boost Technology):                                                                        |                   |  |  |  |
|      | <ul> <li>Intel Core i7-2620M 2.70 GHz processor, (turbo up to 3.40 GHz), 4 MB L3 cache,<br/>4 threads, standard-voltage (35-W)</li> </ul> | 631252-001        |  |  |  |
|      | Intel® Core™ i5 processors (support Intel Turbo Boost Technology):                                                                        |                   |  |  |  |
|      | <ul> <li>Intel Core i5-2540M 2.60 GHz processor, (turbo up to 3.30 GHz), 3 MB L3 cache,<br/>4 threads, standard-voltage (35-W)</li> </ul> | 631255-001        |  |  |  |
|      | <ul> <li>Intel Core i5-2520M 2.50 GHz processor, (turbo up to 3.20 GHz), 3 MB L3 cache,<br/>4 threads, standard-voltage (35-W)</li> </ul> | 631253-001        |  |  |  |
|      | <ul> <li>Intel Core i5-2430M 2.30 GHz processor, (turbo up to 2.90 GHz), 3 MB L3 cache,<br/>4 threads, standard-voltage (35-W)</li> </ul> | 653341-001        |  |  |  |
|      | <ul> <li>Intel Core i5-2410M 2.30 GHz processor, (turbo up to 2.90 GHz), 3 MB L3 cache,<br/>4 threads, standard-voltage (35-W)</li> </ul> | 638039-001        |  |  |  |
| (19) | Modem module (56k v.92 MDC data/fax modem)                                                                                                | 628824-001        |  |  |  |
| 20)  | Fan                                                                                                    | 651378–001        |  |  |  |
| 21)  | Heat sink                                                                                                    | 651379-001        |  |  |  |
| 22)  | Optical drive (includes bezel and bracket):                                                                                               |                   |  |  |  |
|      | DVD±RW and CD-RW SuperMulti Double-Layer Drive                                                                                            | 651387-001        |  |  |  |
|      | DVD-ROM Drive                                                                                                    | 651386-001        |  |  |  |
| (23) | Memory modules (PC3-10600, 1333 MHz, DDR3):                                                                                               |                   |  |  |  |
|      | 8 GB                                                                                                    | 634091-001        |  |  |  |
|      | 4 GB                                                                                                    | 621569-001        |  |  |  |
|      | 2 GB                                                                                                    | 621565-001        |  |  |  |

| Item | Description                                                                                                    | Spare part number |
|------|----------------------------------------------------------------------------------------------------|-------------------|
| (24) | Speakers                                                                                                    | 651377-001        |
| (25) | HP Integrated Module with Bluetooth 2.1 Wireless Technology                                                                                                    | 593836-001        |
|      | <b>NOTE:</b> The Bluetooth module spare part kit does not include a Bluetooth module cable. The Bluetooth module cable is included in the Cable Kit, spare part number 651384-001. |                   |
| (26) | Battery                                                                                                    |                   |
|      | 9 cell, 100 Wh, 3.0 Ah, Li-ion battery                                                                                                    | 632423-001        |
|      | 6 cell, 62 Wh, 2.8 Ah, Li-ion battery                                                                                                    | 632421-001        |
|      | 6 cell, 55 Wh, 2.8 Ah, Li-ion long life battery                                                                                                    | 632419-001        |
|      | 3 cell, 31 Wh, 2.8 Ah, Li-ion battery                                                                                                    | 632417-001        |
| (27) | Service access cover                                                                                                    | 651373–001        |
|      | Rubber Kit (not shown)—includes bumpers for the outside of the base enclosure                                                                                                    | 651382-001        |

# **Display components**

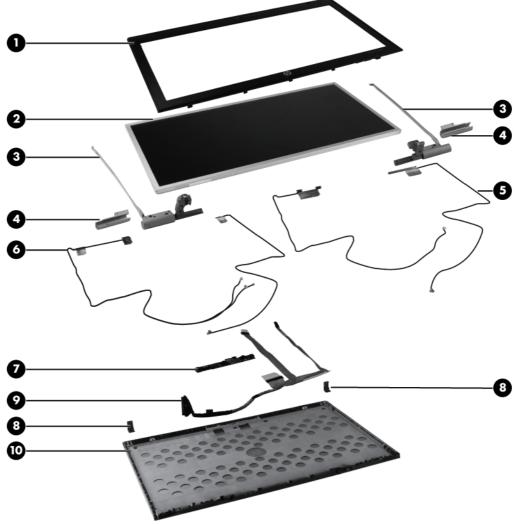

| Item | Description                                                                                            | Spare part number |
|------|----------------------------------------------------------------------------------------------------|-------------------|
| (1)  | Display bezel                                                                                          |                   |
|      | For use with computer models equipped with a webcam                                                    | 651366-001        |
|      | For use with computer models not equipped with a webcam                                                | 651365-001        |
| (2)  | 31.75 cm (12.50 in) high definition (HD), light-emitting diode (LED), AntiGlare (AG) SVA display panel | 638553-001        |
| (3)  | Display Hinge Kit (includes left hinge and bracket, and right hinge and bracket)                       | 651369-001        |
| (4)  | Hinge covers                                                                                           | 651370–001        |
| (5)  | WWAN cable (included in Antenna Kit, spare part number 651371-001)                                     |                   |
| (6   | WLAN cable (included in Antenna Kit, spare part number 651371-001)                                     |                   |
| (7)  | Webcam module (select models only), includes microphone and keyboard light                             | 642796-001        |
| (8)  | Top cover brackets                                                                                     | 651381-001        |

| Item | Description                                                                  | Spare part number |
|------|------------------------------------------------------------------------------|-------------------|
| (9)  | Diplay cable (includes webcam cable and light sensor cable)                  | 651368-001        |
| (10) | Display enclosure                                                            | 651367–001        |
|      | Ambient light sensor board (not shown)                                       | 656622–001        |
|      | Internal microphone module (not shown)                                       | 642798–001        |
|      | Display Screw Kit (not shown)                                                | 655022–001        |
|      | Display Miscellaneous Kit includes foil shield for camera                    | 656623-001        |
|      | Display Panel Support Kit (not shown)—includes display enclosure and antenna | 658267-001        |

# **Mass storage**

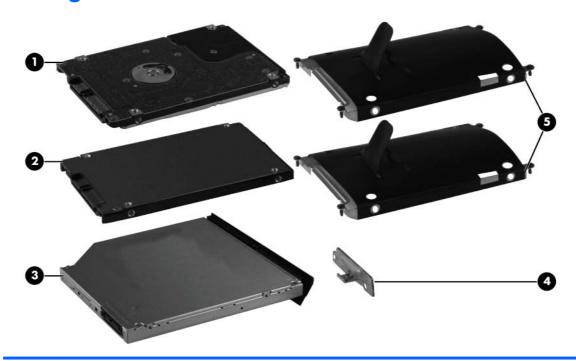

| (1) 6. | 35-cm (2.50-in) hard drive (includes bracket):  750-GB, 7200-rpm hard drive  500-GB, 7200-rpm hard drive  320-GB, 7200-rpm hard drive  320-GB, 7200-rpm Self-Encrypting Drive (SED) hard drive  250-GB, 7200-rpm hard drive  35-cm (2.50-in) solid-state drive (includes bracket): | 633252-001<br>634925-001<br>641672-001<br>626978-001<br>635225-001 |
|--------|----------------------------------------------------------------------------------------------------|--------------------------------------------------------------------|
| •      | 500-GB, 7200-rpm hard drive 320-GB, 7200-rpm hard drive 320-GB, 7200-rpm Self-Encrypting Drive (SED) hard drive 250-GB, 7200-rpm hard drive                                                                                                    | 634925-001<br>641672-001<br>626978-001                             |
| •      | 320-GB, 7200-rpm hard drive 320-GB, 7200-rpm Self-Encrypting Drive (SED) hard drive 250-GB, 7200-rpm hard drive                                                                                                    | 641672-001<br>626978-001                                           |
| •      | 320-GB, 7200-rpm Self-Encrypting Drive (SED) hard drive 250-GB, 7200-rpm hard drive                                                                                                    | 626978-001                                                         |
|        | 250-GB, 7200-rpm hard drive                                                                                                    |                                                                    |
| •      |                                                                                                    | 635225-001                                                         |
|        | 35-cm (2.50-in) solid-state drive (includes bracket):                                                                                                    |                                                                    |
| (2) 6. | 55-cm (2.55-m) Solid-State differ (moddes bracket).                                                                                                    |                                                                    |
| •      | 160-GB, solid-state drive                                                                                                    | 651389-001                                                         |
| •      | 128-GB, solid-state drive                                                                                                    | 651388-001                                                         |
| (3) O  | ptical drive (includes bezel and bracket):                                                                                                    |                                                                    |
| •      | DVD-ROM Drive                                                                                                    | 651386-001                                                         |
| •      | DVD±RW and CD-RW SuperMulti Double-Layer Drive                                                                                                    | 651387-001                                                         |
| (4) O  | ptical drive bracket (included with optical drive)                                                                                                    |                                                                    |
| ` '    | rackets for hard drive and solid-state drive (included with hard drive and solid-state rive)                                                                                                    |                                                                    |
|        | ard Drive Hardware Kit (not shown)—includes hard drive connector, hard drive, hard rive bracket, screws, and spacers                                                                                                    | 651380-001                                                         |

#### **Plastics Kit**

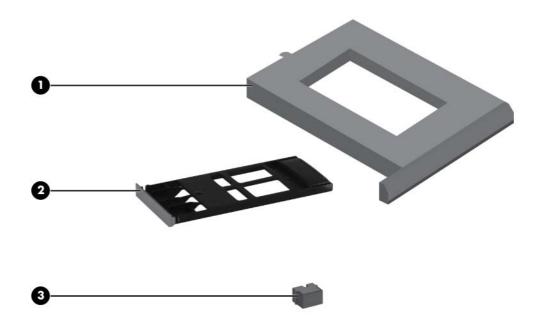

| ltem | Description                | Spare part number |
|------|----------------------------|-------------------|
|      | Plastics Kit:              | 651376-001        |
| (1)  | Optical drive weight saver |                   |
| (2)  | ExpressCard blank          |                   |
| (3)  | RJ-11 jack cover           |                   |

## **Miscellaneous parts**

| Description                                                                                                    | Spare part number |
|----------------------------------------------------------------------------------------------------|-------------------|
| AC adapter                                                                                                    |                   |
| 65-W Smart AC adapter with localized cable plug support (3-wire plug with ground pin, supports 3-pin DC connector)                                                                                                    | 609939-001        |
| 65-W Smart AC adapter with localized cable plug support (3-wire plug with ground pin, supports 3-pin DC connector) for use in Australia, Bangladesh, Brunei, Cambodia, China, Hong Kong, India, Indonesia, Japan, South Korea, Laos, Malaysia, Nepal, New Zealand, Pakistan, Philippines, Singapore, Sri Lanka, Taiwan, Thailand, Vietnam | 609948-001        |
| Ambient light sensor board                                                                                                    | 656622-001        |
| Bracket Kit                                                                                                    | 651381-001        |
| Cable Kit (includes Bluetooth module cable and cable)                                                                                                    | 651384-001        |
| Fingerprint reader board                                                                                                    | 651364–001        |
| HP 2560 Series Docking Station                                                                                                    | 651385-001        |
| Internal microphone module                                                                                                    | 642798–001        |
| Power button board                                                                                                    | 651360–001        |
| Power cords                                                                                                    |                   |
| For use in Argentina                                                                                                    | 490371-D01        |
| For use in Australia and New Zealand                                                                                                    | 490371-011        |
| For use in Brazil                                                                                                    | 490371-202        |
| For use in Canada and the United States                                                                                                    | 490371-001        |
| For use in Denmark                                                                                                    | 490371-081        |
| For use in Europe, the Middle East, and Africa                                                                                                    | 490371-021        |
| For use in India                                                                                                    | 490371-D61        |
| For use in Israel                                                                                                    | 490371-BB1        |
| For use in Italy                                                                                                    | 490371-061        |
| For use in Japan                                                                                                    | 490371-291        |
| For use in the People's Republic of China                                                                                                    | 490371-AA1        |
| For use in South Africa                                                                                                    | 490371-AR1        |
| For use in South Korea                                                                                                    | 490371-AD1        |
| For use in Switzerland                                                                                                    | 490371-111        |
| For use in Taiwan                                                                                                    | 490371-AB1        |
| For use in Thailand                                                                                                    | 490371-201        |
| For use in Singapore and the United Kingdom                                                                                                    | 490371-031        |
| Screw Kit                                                                                                    | 651383-001        |

# **Sequential part number listing**

| Spare part number | Description                                                                                                    |
|-------------------|----------------------------------------------------------------------------------------------------|
| 490371-001        | Power cord for use in Canada and the United States                                                                                                    |
| 490371-011        | Power cord for use in Australia and New Zealand                                                                                                    |
| 490371-021        | Power cord for use in Europe, the Middle East, and Africa                                                                                                    |
| 490371-031        | Power cord for use in Singapore and the United Kingdom                                                                                                    |
| 490371-061        | Power cord for use in Italy                                                                                                    |
| 490371-081        | Power cord for use in Denmark                                                                                                    |
| 490371-111        | Power cord for use in Switzerland                                                                                                    |
| 490371-201        | Power cord for use in Thailand                                                                                                    |
| 490371-202        | Power cord for use in Brazil                                                                                                    |
| 490371-291        | Power cord for use in Japan                                                                                                    |
| 490371-AA1        | Power cord for use in the People's Republic of China                                                                                                    |
| 490371-AB1        | Power cord for use in Taiwan                                                                                                    |
| 490371-AD1        | Power cord for use in South Korea                                                                                                    |
| 490371-AR1        | Power cord for use in South Africa                                                                                                    |
| 490371-BB1        | Power cord for use in Israel                                                                                                    |
| 490371-D01        | Power cord for use in Argentina                                                                                                    |
| 490371-D61        | Power cord for use in India                                                                                                    |
| 537921-001        | HP Integrated Module with Bluetooth 2.1 Wireless Technology                                                                                                    |
|                   | <b>NOTE:</b> The Bluetooth module spare part kit does not include a Bluetooth module cable. The Bluetooth module cable is included in the Cable Kit, spare part number 651384-001.                                                                                                    |
| 572511-001        | Intel Centrino Ultimate-N 6300, 3x3 a/g/n WiFi Adapter                                                                                                    |
| 582564-001        | Broadcom 43224AGN 802.11a/b/g/n WLAN module for use in Antigua and Barbuda, Barbados, Belize, Canada, Guam, and the United States                                                                                                    |
| 582564-002        | Broadcom 43224AGN 802.11a/b/g/n WLAN module for use in Albania, Algeria, Angola, Argentina, Aruba, Australia, Austria, the Bahamas, Bahrain, Bangladesh, Belgium, Benin, Bolivia, Botswana, Brazil, the British Virgin Islands, Brunei, Bulgaria, Burkina Faso, Burundi, Cambodia, Cameroon, Cape Verde, the Cayman Islands, the Central African Republic, Chad, Chile, Colombia, the Congo, Costa Rica, Croatia, Cyprus, the Czech Republic and Slovakia, Denmark, Djibouti, the Dominican Republic, Ecuador, Egypt, El Salvador, Equitorial Guinea, Estonia, Finland, France, French Guiana, Gabon, Gambia, Germany, Ghana, Gibraltar, Greece, Grenada, Guadeloupe, Guatemala, Guinea, Guinea- Bissau, Guyana, Haiti, Honduras, Hong Kong, Hungary, Iceland, India, Indonesia, Ireland, Israel, Italy, the Ivory Coast, Japan, Jordan, Kazakhstan, Kenya, Kuwait, Kyrgyzstan, Laos, Latvia, Lebanon, Liechtenstein, Lithuania, Luxembourg, Madagascar, Malaysia, the Maldives, Mali, Martinique, Mauritania, Mauritius, Mexico, Micronesia, Morocco, Mozambique, Namibia, Nepal, the Nether Antilles, the Netherlands, New Zealand, Nicaragua, Niger, Nigeria, Norway, Oman, Pakistan, Panama, the People's Republic of China, Peru, the Philippines, Poland, Portugal, Puerto Rico, Qatar, Romania, Russia, Rwanda, Sao Tome and Principe, Saudi Arabia, Senegal, Serbia and Montenegro, Sierra Leone, Slovenia, South Africa, South Korea, Spain, Sri Lanka, St. Kitts and Nevis, St. Vincent and the Grenadines, Suriname, Sweden, Switzerland, Taiwan, Tanzania, Thailand, Togo, Tunisia, Turkey, Ukraine, the United Arab Emirates, the United Kingdom, the United States Virgin Islands, Uruguay, Uzbekistan, Venezuela, Vietnam, Yemen, Zimbabwe |

| Spare part number | Description                                                                                                    |
|-------------------|----------------------------------------------------------------------------------------------------|
| 593836-001        | Broadcom 4313AGN 802.11a/b/g/n WLAN module                                                                                                    |
| 609939-001        | AC adapter, 65-W Smart AC adapter with localized cable plug support (3-wire plug with ground pin, supports 3-pin DC connector)                                                                                                    |
| 609948-001        | 65-W Smart AC adapter with localized cable plug support (3-wire plug with ground pin, supports 3- pin DC connector) for use in Australia, Bangladesh, Brunei, Cambodia, China, Hong Kong, India, Indonesia, Japan, South Korea, Laos, Malaysia, Nepal, New Zealand, Pakistan, Philippines, Singapore, Sri Lanka, Taiwan, Thailand, Vietnam |
| 621565-001        | Memory module, 2 GB (PC3-10600, 1333 MHz, DDR3)                                                                                                    |
| 621569-001        | Memory module, 4 GB (PC3-10600, 1333 MHz, DDR3)                                                                                                    |
| 626978-001        | Hard drive, 2.50 in, 320 GB, 7200-rpm Self-Encrypting Drive (SED) hard drive (includes bracket)                                                                                                    |
| 628824-001        | Modem module (56k v.92 MDC data/fax modem)                                                                                                    |
| 631252-001        | Processor, Intel Dual Core i7-2620M 2.70 GHz processor, (turbo up to 3.40 GHz), 4 MB L3 cache, 4 threads, standard-voltage (35-W)                                                                                                    |
| 631253-001        | Processor, Intel Dual Core i5-2520M 2.50 GHz processor, (turbo up to 3.20 GHz), 3 MB L3 cache, 4 threads, standard-voltage (35-W)                                                                                                    |
| 631255-001        | Processor, Intel Dual Core i5-2540M 2.60 GHz processor, (turbo up to 3.30 GHz), 3 MB L3 cache, 4 threads, standard-voltage (35-W)                                                                                                    |
| 631954-001        | Intel Centrino Advanced N 6205, 2x2 a/b/g/n WiFi Adapter                                                                                                    |
| 632155-001        | HP hs2340 HSPA+ Mobile Broadband Module                                                                                                    |
| 632417-001        | Battery, 3 cell, 31 Wh, 2.8 Ah, Li-ion battery                                                                                                    |
| 632419-001        | Battery, 6 cell, 55 Wh, 2.8 Ah, Li-ion battery                                                                                                    |
| 632421-001        | Battery, 6 cell, 62 Wh, 2.8 Ah, Li-ion battery                                                                                                    |
| 632423-001        | Battery, 9 cell, 100 Wh, 3.0 Ah, Li-ion battery                                                                                                    |
| 633252-001        | 750 GB, 7200-rpm 9.50 mm, <b>6.35 cm</b> (2.50 in) SATA hard drive (includes bracket)                                                                                                    |
| 634091-001        | 8 GB memory module (PC3-10600, 1333 mHz, DDR3)                                                                                                    |
| 634400-001        | HP un2430 EV-DO/HSPA Mobile Broadband Module                                                                                                    |
| 634925-001        | 500 GB, 7200-rpm 9.50 mm, <b>6.35 cm</b> (2.50 in) SATA hard drive (includes bracket)                                                                                                    |
| 635225-001        | 250 GB, 7200-rpm 9.50 mm, <b>6.35 cm</b> (2.50 in) SATA hard drive (includes bracket)                                                                                                    |
| 638039-001        | Intel Dual Core i5-2410M 2.30 GHz processor, (turbo up to 2.90 GHz), 3 MB L3 cache, 4 threads, standard-voltage (35-W)                                                                                                    |
| 638553-001        | 31.75 cm (12.50 in) high definition (HD), light-emitting diode (LED), AntiGlare (AG) SVA display panel                                                                                                    |
| 641672-001        | Hard drive, 320 GB, 7200-rpm 9.50 mm, 6.35 cm (2.50 in) SATA hard drive (includes bracket)                                                                                                    |
| 642796-001        | Webcam module (select models only), includes microphone and keyboard light                                                                                                    |
| 642798-001        | Internal microphone module                                                                                                    |
| 651358-001        | System board for use in all countries and regions except the People's Republic of China and Russia                                                                                                    |
| 651359-001        | System board for use in only the People's Republic of China and Russia                                                                                                    |
| 651360-001        | Power button board                                                                                                    |

| Spare part<br>number | Description                                                                                                    |
|----------------------|----------------------------------------------------------------------------------------------------|
| 651361–001           | Function button board                                                                                                    |
| 651362-001           | Function LED board                                                                                                    |
| 651363-001           | Smart card reader board and cable                                                                                                    |
| 651364-001           | Fingerprint reader board and cable                                                                                                    |
| 651365-001           | Display bezel for use only with computer models not equipped with a webcam                                                                                                    |
| 651366-001           | Display bezel for use only with computer models equipped with a webcam                                                                                                    |
| 651367-001           | Display enclosure                                                                                                    |
| 651368-001           | Display panel cable (includes webcam module cable and ambient light sensor board cable)                                                                                                    |
| 651369-001           | Display Hinge Kit (includes left and right display hinges and left and right hinge covers)                                                                                                    |
| 651370-001           | Display hinge covers                                                                                                    |
| 651371-001           | Antenna Kit (includes WWAN cables, WLAN cables, and MIMO cable)                                                                                                    |
| 651372-001           | Base enclosure                                                                                                    |
| 651373-001           | Service access cover                                                                                                    |
| 651374-001           | Top cover for use only with computer models not equipped with a fingerprint reader (includes fingerprint reader board and cable, TouchPad board and cable, TouchPad board and cable, and TouchPad bracket)    |
| 651375-001           | Top cover for use only with computer models equipped with a fingerprint reader (includes fingerprint reader board and cable, TouchPad board and cable, TouchPad button board and cable, and TouchPad bracket) |
| 651376-001           | Plastics Kit                                                                                                    |
|                      | NOTE: See Plastics Kit on page 27 for more Plastics Kit spare part information.                                                                                                    |
| 651377-001           | Speakers                                                                                                    |
| 651378-001           | Fan                                                                                                    |
| 651379-001           | Heat sink (includes replacement thermal material and replacement thermal material cleaning kit)                                                                                                    |
| 651380-001           | Hard Drive Hardware Kit (includes hard drive connector, hard drive, hard drive bracket, screws, and spacers)                                                                                                  |
| 651381-001           | Bracket Kit                                                                                                    |
| 651382-001           | Rubber Kit (includes bumpers for the outside of the base enclosure)                                                                                                    |
| 651383-001           | Screw Kit                                                                                                    |
| 651384-001           | Cable Kit (includes Bluetooth module cable and cable)                                                                                                    |
| 651385-001           | HP 2560 Series Docking Station                                                                                                    |
| 651386-001           | DVD-ROM Drive (includes bezel and bracket)                                                                                                    |
| 651387-001           | DVD±RW and CD-RW Super Multi Double-Layer Drive (includes bezel and bracket)                                                                                                    |
| 651388-001           | 6.35 cm (2.50 in) 128 GB solid-state drive (includes bracket)                                                                                                    |
| 651389-001           | 6.35 cm (2.50 in) 160 GB solid-state drive (includes bracket)                                                                                                    |
| 651390-001           | Keyboard for use in the United States (includes cable)                                                                                                    |

| Spare part number | Description                                                          |
|-------------------|----------------------------------------------------------------------|
| 651390-031        | Keyboard for use in the United Kingdom (includes cable)              |
| 651390-041        | Keyboard for use in Germany (includes cable)                         |
| 651390-051        | Keyboard for use in France (includes cable)                          |
| 651390-061        | Keyboard for use in Italy (includes cable)                           |
| 651390-071        | Keyboard for use in Spain (includes cable)                           |
| 651390-081        | Keyboard for use in Denmark (includes cable)                         |
| 651390-091        | Keyboard for use in Norway (includes cable)                          |
| 651390-121        | Keyboard for use in French Canada (includes cable)                   |
| 651390-131        | Keyboard for use in Portugal (includes cable)                        |
| 651390-141        | Keyboard for use in Turkey (includes cable)                          |
| 651390-161        | Keyboard for use in Latin America (includes cable)                   |
| 651390-171        | Keyboard for use in Saudi Arabia (includes cable)                    |
| 651390-201        | Keyboard for use in Brazil (includes cable)                          |
| 651390-211        | Keyboard for use in Hungary (includes cable)                         |
| 651390-251        | Keyboard for use in Russia (includes cable)                          |
| 651390-261        | Keyboard for use in Bulgaria (includes cable)                        |
| 651390-281        | Keyboard for use in Thailand (includes cable)                        |
| 651390-291        | Keyboard for use in Japan (includes cable)                           |
| 651390-A41        | Keyboard for use in Belgium (includes cable)                         |
| 651390-A81        | Keyboard for use in the Czech Republic and Slovakia (includes cable) |
| 651390-AB1        | Keyboard for use in Taiwan (includes cable)                          |
| 651390-AD1        | Keyboard for use in South Korea (includes cable)                     |
| 651390-B31        | Keyboard for international use (includes cable)                      |
| 651390-B71        | Keyboard for use in Finland and Sweden (includes cable)              |
| 651390-BA1        | Keyboard for use in Slovenia (includes cable)                        |
| 651390-BB1        | Keyboard for use in Israel (includes cable)                          |
| 651390-BG1        | Keyboard for use in Switzerland (includes cable)                     |
| 651390-DD1        | Keyboard for use in Iceland (includes cable)                         |
| 651390-DJ1        | Keyboard for use in Greece (includes cable)                          |
| 651390-DW1        | Keyboard for use in Africa—French/Arabic (includes cable)            |
| 651948-001        | RTC battery                                                          |
| 655022-001        | Display Screw Kit                                                    |
| 656622-001        | Ambient light sensor board                                           |

| Spare part<br>number | Description                                                        |
|----------------------|--------------------------------------------------------------------|
| 656623-001           | Display Miscellaneous Kit                                          |
| 658267-001           | Display Panel Support Kit (includes display enclosure and antenna) |

# 4 Removal and replacement procedures

## **Preliminary replacement requirements**

## **Tools required**

You will need the following tools to complete the removal and replacement procedures:

- Flat-bladed screwdriver
- Magnetic screwdriver
- Phillips P0 and P1 screwdrivers
- Torx 8 screwdriver

#### **Service considerations**

The following sections include some of the considerations that you must keep in mind during disassembly and assembly procedures.

NOTE: As you remove each subassembly from the computer, place the subassembly (and all accompanying screws) away from the work area to prevent damage.

#### **Plastic parts**

#### **Cables and connectors**

↑ CAUTION: When servicing the computer, be sure that cables are placed in their proper locations during the reassembly process. Improper cable placement can damage the computer.

Cables must be handled with extreme care to avoid damage. Apply only the tension required to unseat or seat the cables during removal and insertion. Handle cables by the connector whenever possible. In all cases, avoid bending, twisting, or tearing cables. Be sure that cables are routed in such a way that they cannot be caught or snagged by parts being removed or replaced. Handle flex cables with extreme care; these cables tear easily.

#### **Drive handling**

↑ CAUTION: Drives are fragile components that must be handled with care. To prevent damage to the computer, damage to a drive, or loss of information, observe these precautions:

Before removing or inserting a hard drive, shut down the computer. If you are unsure whether the computer is off or in Hibernation, turn the computer on, and then shut it down through the operating system.

Before handling a drive, be sure that you are discharged of static electricity. While handling a drive, avoid touching the connector.

Before removing a diskette drive or optical drive, be sure that a diskette or disc is not in the drive and be sure that the optical drive tray is closed.

Handle drives on surfaces covered with at least one inch of shock-proof foam.

Avoid dropping drives from any height onto any surface.

After removing a hard drive, an optical drive, or a diskette drive, place it in a static-proof bag.

Avoid exposing an internal hard drive to products that have magnetic fields, such as monitors or speakers.

Avoid exposing a drive to temperature extremes or liquids.

If a drive must be mailed, place the drive in a bubble pack mailer or other suitable form of protective packaging and label the package "FRAGILE."

## **Grounding guidelines**

#### Electrostatic discharge damage

Electronic components are sensitive to electrostatic discharge (ESD). Circuitry design and structure determine the degree of sensitivity. Networks built into many integrated circuits provide some protection, but in many cases, ESD contains enough power to alter device parameters or melt silicon junctions.

A discharge of static electricity from a finger or other conductor can destroy static-sensitive devices or microcircuitry. Even if the spark is neither felt nor heard, damage may have occurred.

An electronic device exposed to ESD may not be affected at all and can work perfectly throughout a normal cycle. Or the device may function normally for a while, then degrade in the internal layers, reducing its life expectancy.

Keep components in their electrostatic-safe containers until you are ready to install them.

Before touching an electronic component, discharge static electricity by using the guidelines described in this section.

Avoid touching pins, leads, and circuitry. Handle electronic components as little as possible.

If you remove a component, place it in an electrostatic-safe container.

The following table shows how humidity affects the electrostatic voltage levels generated by different activities.

↑ CAUTION: A product can be degraded by as little as 700 V.

| Typical electrostatic voltage levels |                   |          |         |
|--------------------------------------|-------------------|----------|---------|
|                                      | Relative humidity |          |         |
| Event                                | 10%               | 40%      | 55%     |
| Walking across carpet                | 35,000 V          | 15,000 V | 7,500 V |
| Walking across vinyl floor           | 12,000 V          | 5,000 V  | 3,000 V |
| Motions of bench worker              | 6,000 V           | 800 V    | 400 V   |
| Removing DIPS from plastic tube      | 2,000 V           | 700 V    | 400 V   |
| Removing DIPS from vinyl tray        | 11,500 V          | 4,000 V  | 2,000 V |
| Removing DIPS from Styrofoam         | 14,500 V          | 5,000 V  | 3,500 V |
| Removing bubble pack from PCB        | 26,500 V          | 20,000 V | 7,000 V |
| Packing PCBs in foam-lined box       | 21,000 V          | 11,000 V | 5,000 V |

#### Packaging and transporting guidelines

Follow these grounding guidelines when packaging and transporting equipment:

- To avoid hand contact, transport products in static-safe tubes, bags, or boxes.
- Protect ESD-sensitive parts and assemblies with conductive or approved containers or packaging.
- Keep ESD-sensitive parts in their containers until the parts arrive at static-free workstations.
- Place items on a grounded surface before removing items from their containers.
- Always be properly grounded when touching a component or assembly.
- Store reusable ESD-sensitive parts from assemblies in protective packaging or nonconductive foam.
- Use transporters and conveyors made of antistatic belts and roller bushings. Be sure that
  mechanized equipment used for moving materials is wired to ground and that proper materials
  are selected to avoid static charging. When grounding is not possible, use an ionizer to dissipate
  electric charges.

#### Workstation guidelines

Follow these grounding workstation guidelines:

- Cover the workstation with approved static-shielding material.
- Use a wrist strap connected to a properly grounded work surface and use properly grounded tools and equipment.
- Use conductive field service tools, such as cutters, screwdrivers, and vacuums.
- When fixtures must directly contact dissipative surfaces, use fixtures made only of static-safe materials.
- Keep the work area free of nonconductive materials, such as ordinary plastic assembly aids and Styrofoam.
- Handle ESD-sensitive components, parts, and assemblies by the case or PCM laminate. Handle these items only at static-free workstations.
- Avoid contact with pins, leads, or circuitry.
- Turn off power and input signals before inserting or removing connectors or test equipment.

#### **Equipment guidelines**

Grounding equipment must include either a wrist strap or a foot strap at a grounded workstation.

- When seated, wear a wrist strap connected to a grounded system. Wrist straps are flexible straps with a minimum of one megohm ±10% resistance in the ground cords. To provide proper ground, wear a strap snugly against the skin at all times. On grounded mats with banana-plug connectors, use alligator clips to connect a wrist strap.
- When standing, use foot straps and a grounded floor mat. Foot straps (heel, toe, or boot straps)
  can be used at standing workstations and are compatible with most types of shoes or boots. On
  conductive floors or dissipative floor mats, use foot straps on both feet with a minimum of one
  megohm resistance between the operator and ground. To be effective, the conductive must be
  worn in contact with the skin.

The following grounding equipment is recommended to prevent electrostatic damage:

- Antistatic tape
- Antistatic smocks, aprons, and sleeve protectors
- Conductive bins and other assembly or soldering aids
- Nonconductive foam
- Conductive tabletop workstations with ground cords of one megohm resistance
- Static-dissipative tables or floor mats with hard ties to the ground
- Field service kits
- Static awareness labels
- Material-handling packages
- Nonconductive plastic bags, tubes, or boxes
- Metal tote boxes
- Electrostatic voltage levels and protective materials

The following table lists the shielding protection provided by antistatic bags and floor mats.

| Material              | Use        | Voltage protection level |
|-----------------------|------------|--------------------------|
| Antistatic plastic    | Bags       | 1,500 V                  |
| Carbon-loaded plastic | Floor mats | 7,500 V                  |
| Metallized laminate   | Floor mats | 5,000 V                  |

## **Component replacement procedures**

This chapter provides removal and replacement procedures.

There are as many as 72 screws that must be removed, replaced, or loosened when servicing the computer. Make special note of each screw size and location during removal and replacement.

## **Service tag**

When you order parts or request information, provide the computer serial number and model number provided on the service tag, located inside the battery bay.

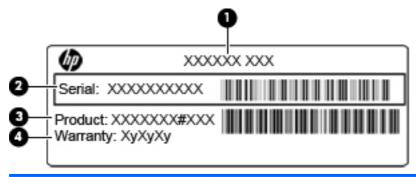

|     | Component           | Description                                                                                                    |
|-----|---------------------|----------------------------------------------------------------------------------------------------|
| (1) | Product name        | The product name affixed to the front of the computer.                                                                                                    |
| (2) | Serial number       | An alphanumeric identifier that is unique to each product.                                                                                                    |
| (3) | Product part number | The identifier that provides specific information about the product's hardware components. The part number helps a service technician to determine what components and parts are needed. |
| (4) | Warranty            | The duration of the warranty period for this computer.                                                                                                    |

## **Computer feet**

The computer feet are hot-melted to the base enclosure in the locations illustrated below.

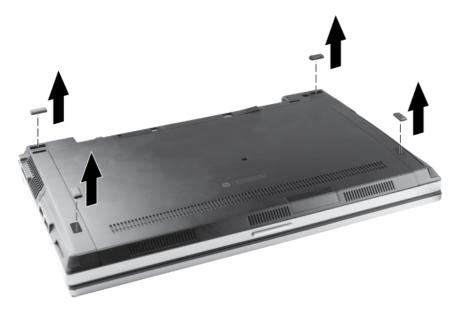

## **Battery**

| Description                                    | Spare part number |
|------------------------------------------------|-------------------|
| 9 cell, 100 Wh, 3.0 Ah Li-ion battery          | 632423-001        |
| 6 cell, 62 Wh, 2.8 Ah Li-ion battery           | 632421-001        |
| 6 cell, 55 Wh, 2.8 Ah Li-ion long life battery | 632419-001        |
| 3 cell, 31 Wh, 2.8 Ah Li-ion battery           | 632417-001        |

#### Before disassembling the computer, follow these steps:

- Shut down the computer. If you are unsure whether the computer is off or in Hibernation, turn the computer on, and then shut it down through the operating system.
- 2. Disconnect all external devices connected to the computer.
- 3. Disconnect the power from the computer by first unplugging the power cord from the AC outlet and then unplugging the AC adapter from the computer.

#### Remove the battery:

- Turn the computer upside down on a flat surface, with the battery bay toward you. 1.
- 2. Slide the battery release latch (1) to release the battery.
- 3. Remove the battery (2) from the computer.

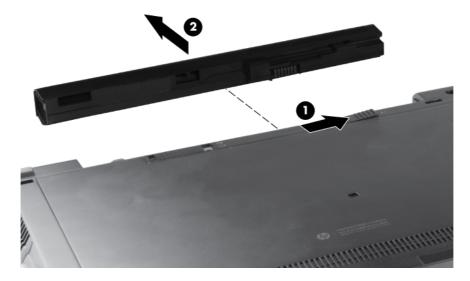

Install the battery by inserting it into the battery bay until you hear a click.

### Service access cover

| Description          | Spare part number |
|----------------------|-------------------|
| Service access cover | 651373-001        |

#### Before disassembling the computer, follow these steps:

- 1. Shut down the computer. If you are unsure whether the computer is off or in Hibernation, turn the computer on, and then shut it down through the operating system.
- 2. Disconnect all external devices connected to the computer.
- 3. Disconnect the power from the computer by first unplugging the power cord from the AC outlet and then unplugging the AC adapter from the computer.
- 4. Remove the battery (see <u>Battery on page 41</u>).

#### Remove the service access cover:

- 1. Position the computer with the battery bay toward you.
- 2. Slide the release latch (1), and then slide the cover toward the front of the computer (2).
- 3. Remove the cover (3).

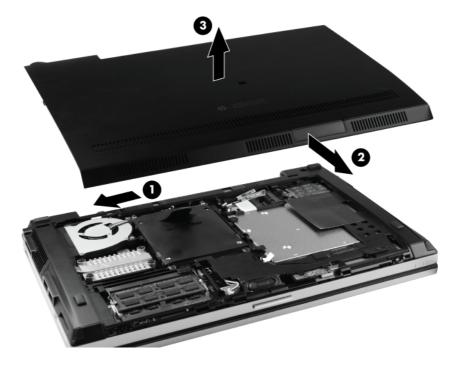

#### SIM

NOTE: This section applies only to computer models with WWAN capability.

NOTE: If there is a SIM inserted in the SIM slot, it must be removed before disassembling the computer. Be sure that the SIM is reinserted in the SIM slot after reassembling the computer.

Before removing the SIM, follow these steps:

- 1. Shut down the computer. If you are unsure whether the computer is off or in Hibernation, turn the computer on, and then shut it down through the operating system.
- Disconnect all external devices connected to the computer.
- 3. Disconnect the power from the computer by first unplugging the power cord from the AC outlet and then unplugging the AC adapter from the computer.
- 4. Remove the battery (see <u>Battery on page 41</u>).

#### Remove the SIM:

- 1. Press in on the SIM (1). (The module partially ejects from the SIM slot.)
- 2. Remove the SIM (2) from the slot.

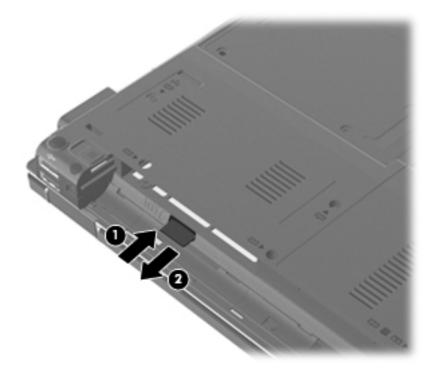

Reverse this procedure to insert the SIM.

#### Fan and heat sink

| Description | Spare part number |
|-------------|-------------------|
| Fan         | 651378-001        |
| Heat sink   | 651379-001        |

Before removing the fan and heat sink, follow these steps:

- 1. Shut down the computer. If you are unsure whether the computer is off or in Hibernation, turn the computer on, and then shut it down through the operating system.
- Disconnect all external devices connected to the computer.
- 3. Disconnect the power from the computer by first unplugging the power cord from the AC outlet and then unplugging the AC adapter from the computer.
- 4. Remove the battery (see <u>Battery on page 41</u>).
- 5. Remove the service access cover (see Service access cover on page 42).

#### Remove the fan and heat sink:

- 1. Position the computer upside down, with the battery bay toward you.
- Disconnect the fan cable (1) from the system board.
- 3. Loosen the two Phillips M2.0x4.0 captive screws (2) that secure the fan to the system board.
- 4. Remove the fan (3).

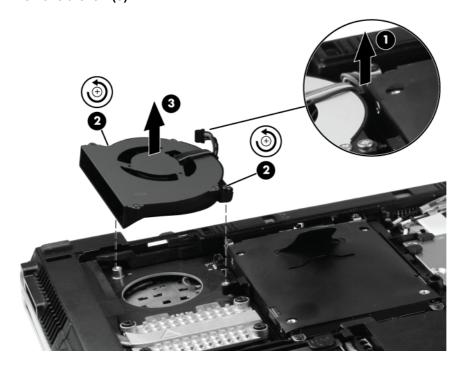

NOTE: When you replace the fan, be sure to route the cable correctly so that it is not pinched by the hard drive.

- Following the 1, 2, 3, 4 sequence stamped into the heat sink, loosen the four captive screws (1) **5**. that secure the heat sink to the system board.
- Slide the heat sink to the left until it clears the base enclosure (2). 6.
- **7**. Remove the heat sink (3).

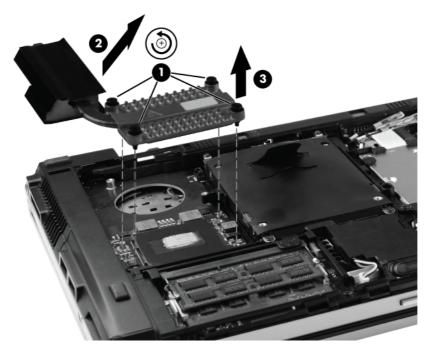

NOTE: The thermal material must be thoroughly cleaned from the surfaces of the heat sink and processor each time the heat sink is removed. Replacement thermal material is included with heat sink, processor, and system board spare part kits.

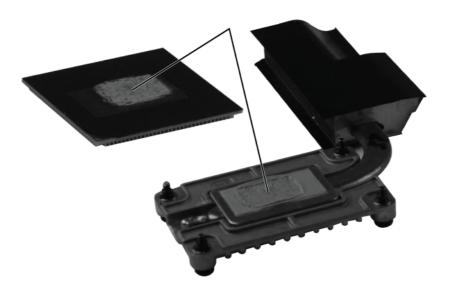

Reverse this procedure to install the fan and heat sink.

#### **Processor**

| Description                                                                                                    | Spare part number |
|----------------------------------------------------------------------------------------------------|-------------------|
| Intel Core i7-2620M 2.70 GHz processor, (turbo up to 3.40 GHz), 4 MB L3 cache, 4 threads, standard-voltage (35-W) | 631252-001        |
| Intel Core i5-2540M 2.60 GHz processor, (turbo up to 3.30 GHz), 3 MB L3 cache, 4 threads, standard-voltage (35-W) | 631255-001        |
| Intel Core i5-2520M 2.50 GHz processor, (turbo up to 3.20 GHz), 3 MB L3 cache, 4 threads, standard-voltage (35-W) | 631253-001        |
| Intel Core i5-2430M 2.30 GHz processor, (turbo up to 2.90 GHz), 3 MB L3 cache, 4 threads, standard-voltage (35-W) | 653341-001        |
| Intel Core i5-2410M 2.30 GHz processor, (turbo up to 2.90 GHz), 3 MB L3 cache, 4 threads, standard-voltage (35-W) | 638039-001        |

#### Before removing the processor, follow these steps:

- 1. Shut down the computer. If you are unsure whether the computer is off or in Hibernation, turn the computer on, and then shut it down through the operating system.
- Disconnect all external devices connected to the computer.
- 3. Disconnect the power from the computer by first unplugging the power cord from the AC outlet and then unplugging the AC adapter from the computer.
- 4. Remove the battery (see <u>Battery on page 41</u>).
- 5. Remove the service access cover (see Service access cover on page 42).
- 6. Remove the fan and heat sink (see Fan and heat sink on page 44).

#### Remove the processor:

1. Loosen the captive screw one-half turn (1).

- Lift the processor (2) straight up and remove it.
- NOTE: The gold triangle (3) on the processor must be aligned with the triangle embossed on the processor slot when you install the processor.

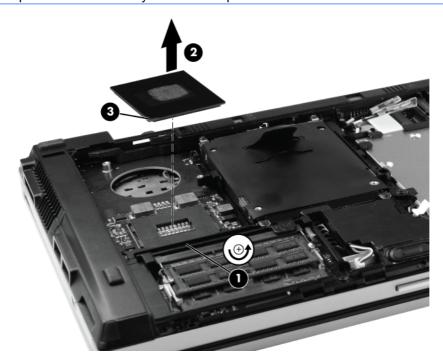

Reverse this procedure to install the processor.

## **Memory module**

NOTE: There are two memory module slots, one above the other. Use the same removal procedure for both slots.

| Description                                    | Spare part number |
|------------------------------------------------|-------------------|
| 8 GB memory module (PC3-10600, 1333 mHz, DDR3) | 634091–001        |
| 4 GB memory module (PC3-10600, 1333 mHz, DDR3) | 621569-001        |
| 2 GB memory module (PC3-10600, 1333 mHz, DDR3) | 621565-001        |

#### Update BIOS before adding memory modules

Before adding new memory, make sure you update the computer to the latest BIOS.

#### To update BIOS:

- 1. Navigate to <a href="https://www.hp.com">www.hp.com</a>.
- Click Support & Drivers > click Drivers & Software.
- In the Enter a product name/number box, type the computer model information, and then click Search.
- 4. Click the link for the computer model.
- Select the operating system, and then click Next.
- 6. Under Step 2: Select a Download, click the BIOS link.
- Click the link for the most recent BIOS.
- 8. Click the **Download** button, and then follow the on-screen instructions.

Before removing a memory module, follow these steps:

- 1. Shut down the computer. If you are unsure whether the computer is off or in Hibernation, turn the computer on, and then shut it down through the operating system.
- Disconnect all external devices connected to the computer.
- 3. Disconnect the power from the computer by first unplugging the power cord from the AC outlet and then unplugging the AC adapter from the computer.
- 4. Remove the battery (see Battery on page 41).
- Remove the service access cover (see Service access cover on page 42).

#### Remove the memory module:

- 1. Position the computer with the front toward you.
- 2. Spread the retaining tabs (1) on each side of the memory module slot to release the memory module. The edge (2) of the module opposite the slot rises away from the computer.

- Remove the memory module (3) by pulling the module away from the slot at an angle.
- The memory module is designed with a notch (4) to prevent incorrect insertion into the memory module slot.

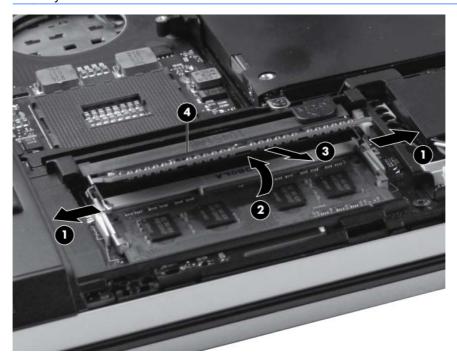

Reverse this procedure to install the memory module.

#### **Bluetooth module**

Description Spare part number

HP Integrated Module with Bluetooth 2.1 Wireless Technology

537921-001

**NOTE:** The Bluetooth module spare part kit does not include a Bluetooth module cable. The Bluetooth module cable is included in the Cable Kit, spare part number 651384-001.

Before removing the Bluetooth module, follow these steps:

- 1. Shut down the computer. If you are unsure whether the computer is off or in Hibernation, turn the computer on, and then shut it down through the operating system.
- 2. Disconnect all external devices connected to the computer.
- 3. Disconnect the power from the computer by first unplugging the power cord from the AC outlet and then unplugging the AC adapter from the computer.
- **4.** Remove the battery (see <u>Battery on page 41</u>).
- 5. Remove the service access cover (see <u>Service access cover on page 42</u>).

#### Remove the Bluetooth module:

- 1. Disconnect the Bluetooth module cable (1) from the system board.
- 2. Slide the cable (2) out of the clip and away from the routing channel.

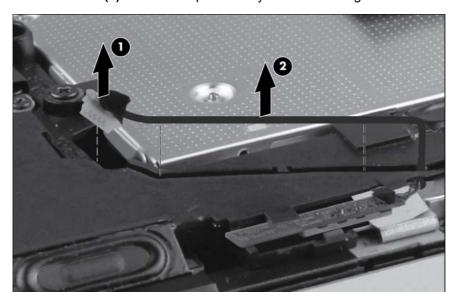

- 3. Using a thin tool, gently pry the outer edge (1) of the module away from the base enclosure.
- 4. Rotate the module (2) away from the base enclosure.

Remove the module (3). **5**.

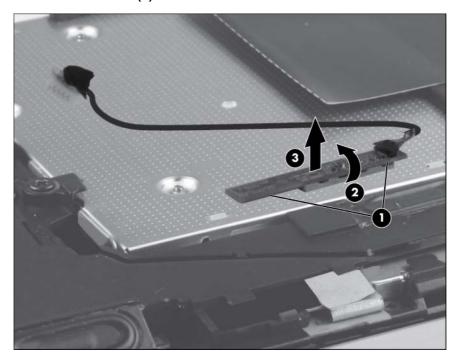

If the Bluetooth module cable must be replaced, disconnect the cable from the Bluetooth 6. module.

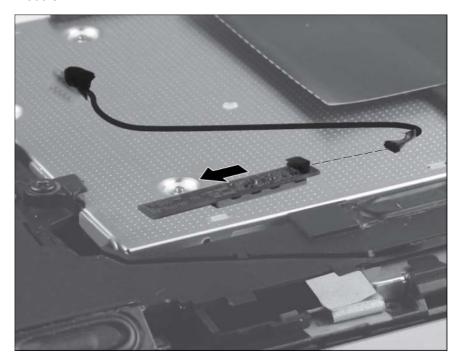

Reverse the above procedure to install the Bluetooth module.

### **Speaker**

| Description | Spare part number |
|-------------|-------------------|
| Speaker     | 651377-001        |

Before removing the speaker, follow these steps:

- 1. Shut down the computer. If you are unsure whether the computer is off or in Hibernation, turn the computer on, and then shut it down through the operating system.
- 2. Disconnect all external devices connected to the computer.
- 3. Disconnect the power from the computer by first unplugging the power cord from the AC outlet and then unplugging the AC adapter from the computer.
- 4. Remove the battery (see <u>Battery on page 41</u>).
- 5. Remove the service access cover (see Service access cover on page 42).
- 6. Remove the Bluetooth module (see <u>Bluetooth module on page 50</u>).

#### Remove the speaker:

- 1. Disconnect the speaker cable (1) from the system board.
- 2. Remove the Phillips M2.0×3.0 screw (2) and the two Phillips M2.0×7.0 screws (3) that secure the speaker to the base enclosure.
- 3. Remove the speaker (4) from the base enclosure.

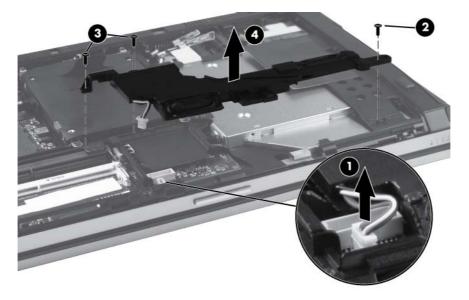

Reverse this procedure to install the speaker.

## **Optical drive**

| Description                                    | Spare part number |
|------------------------------------------------|-------------------|
| DVD±RW and CD-RW SuperMulti Double-Layer Drive | 651387-001        |
| DVD-ROM Drive                                  | 651386-001        |

#### Before removing the optical drive, follow these steps:

- 1. Shut down the computer. If you are unsure whether the computer is off or in Hibernation, turn the computer on, and then shut it down through the operating system.
- 2. Disconnect all external devices connected to the computer.
- 3. Disconnect the power from the computer by first unplugging the power cord from the AC outlet and then unplugging the AC adapter from the computer.
- 4. Remove the battery (see <u>Battery on page 41</u>).
- **5.** Remove the service access cover (see <u>Service access cover on page 42</u>).

#### Remove the optical drive:

- 1. Position the computer with the right side toward you.
- 2. Loosen the Phillips M2.5x8.0 captive screw (1) that secures the optical drive to the computer.
- 3. Apply outward pressure to the back of the optical drive, and then slide the drive (2) out of the computer.

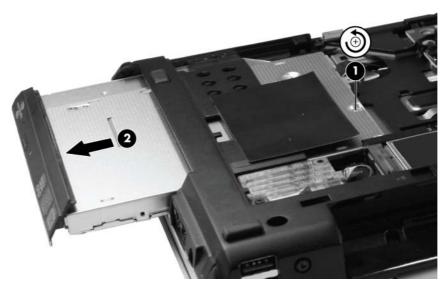

- 4. If it is necessary to replace the optical drive bracket, position the optical drive with the rear toward you.
- Remove the two Phillips M2.0×3.0 screws (1) that secure the optical drive bracket to the optical drive.

### 6. Remove the optical drive bracket (2).

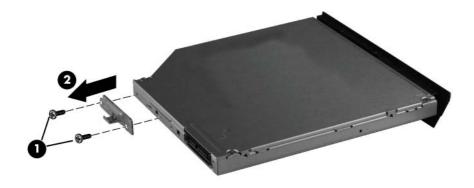

Reverse this procedure to reassemble and install the optical drive.

#### Modem module

NOTE: The modem module spare part kit does not include a modem module cable. The cable is included in the Cable Kit, spare part number 651384-001.

| Description                                | Spare part number |
|--------------------------------------------|-------------------|
| Modem module (56k v.92 MDC data/fax modem) | 628824-001        |

Before removing the modem module, follow these steps:

- 1. Shut down the computer. If you are unsure whether the computer is off or in Hibernation, turn the computer on, and then shut it down through the operating system.
- 2. Disconnect all external devices connected to the computer.
- 3. Disconnect the power from the computer by first unplugging the power cord from the AC outlet and then unplugging the AC adapter from the computer.
- 4. Remove the battery (see <u>Battery on page 41</u>).
- 5. Remove the service access cover (see Service access cover on page 42).

#### Remove the modem module:

- 1. Remove the Phillips M2.0×3.0 screw (1) that secures the modem module to the system board.
- 2. Lift the modem module (2) straight up to remove it from the system board.
- 3. Disconnect the modem module cable (3) from the modem module.

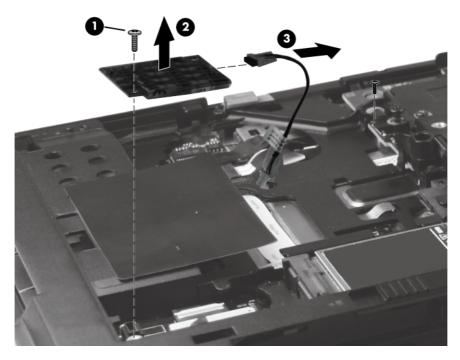

Reverse this procedure to install the modem module.

#### **WWAN** module

| Description                                                                                                    | Spare part number |
|----------------------------------------------------------------------------------------------------|-------------------|
| HP hs2340 HSPA+ Mobile Broadband Module                                                                        | 632155-001        |
| HP un2430 EV-DO/HSPA Mobile Broadband Module (all countries and regions except the People's Republic of China) | 634400-001        |

A CAUTION: The WWAN module and the WLAN module are not interchangeable.

**CAUTION:** To prevent an unresponsive system, replace the wireless module only with a wireless module authorized for use in the computer by the governmental agency that regulates wireless devices in your country or region. If you replace the module and then receive a warning message, remove the module to restore computer functionality, and then contact technical support through Help and Support.

Before removing the WWAN module, follow these steps:

- 1. Shut down the computer. If you are unsure whether the computer is off or in Hibernation, turn the computer on, and then shut it down through the operating system.
- 2. Disconnect all external devices connected to the computer.
- 3. Disconnect the power from the computer by first unplugging the power cord from the AC outlet and then unplugging the AC adapter from the computer.
- 4. Remove the battery (see <u>Battery on page 41</u>).
- 5. Remove service access cover (see Service access cover on page 42).

#### Remove the WWAN module:

- 1. Disconnect the WWAN antenna cables (1) from the terminals on the WWLAN module.
- NOTE: The black WWAN antenna cable is connected to the WWAN module "Main" terminal. The white WWAN antenna cable is connected to the WWAN module "Aux" terminal.
- 2. Remove the two Phillips M2.0×3.0 screws (2) that secure the WWAN module to the computer.

Pull the module (3) away from the slot at an angle.

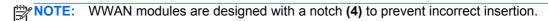

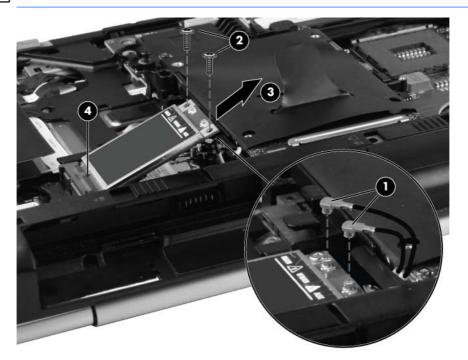

Reverse this procedure to install the WWAN module.

#### **WLAN** module

| Description                                                                                                    | Spare part number |
|----------------------------------------------------------------------------------------------------|-------------------|
| Broadcom 43224AGN 802.11a/b/g/n WLAN module for use in Antigua and Barbuda, Barbados, Belize, Canada, Guam, and the United States                                                                                                    | 582564-001        |
| Broadcom 43224AGN 802.11a/b/g/n WLAN module for use in Albania, Algeria, Angola, Argentina, Aruba, Australia, Austria, the Bahamas, Bahrain, Bangladesh, Belgium, Benin, Bolivia, Botswana, Brazil, the British Virgin Islands, Brunei, Bulgaria, Burkina Faso, Burundi, Cambodia, Cameroon, Cape Verde, the Cayman Islands, the Central African Republic, Chad, Chile, Colombia, the Congo, Costa Rica, Croatia, Cyprus, the Czech Republic and Slovakia, Denmark, Djibouti, the Dominican Republic, Ecuador, Egypt, El Salvador, Equitorial Guinea, Estonia, Finland, France, French Guiana, Gabon, Gambia, Germany, Ghana, Gibraltar, Greece, Grenada, Guadeloupe, Guatemala, Guinea, Guinea-Bissau, Guyana, Haiti, Honduras, Hong Kong, Hungary, Iceland, India, Indonesia, Ireland, Israel, Italy, the Ivory Coast, Japan, Jordan, Kazakhstan, Kenya, Kuwait, Kyrgyzstan, Laos, Latvia, Lebanon, Liechtenstein, Lithuania, Luxembourg, Madagascar, Malaysia, the Maldives, Mali, Martinique, Mauritania, Mauritius, Mexico, Micronesia, Morocco, Mozambique, Namibia, Nepal, the Nether Antilles, the Netherlands, New Zealand, Nicaragua, Niger, Nigeria, Norway, Oman, Pakistan, Panama, the People's Republic of China, Peru, the Philippines, Poland, Portugal, Puerto Rico, Qatar, Romania, Russia, Rwanda, Sao Tome and Principe, Saudi Arabia, Senegal, Serbia and Montenegro, Sierra Leone, Slovenia, South Africa, South Korea, Spain, Sri Lanka, St. Kitts and Nevis, St. Vincent and the Grenadines, Suriname, Sweden, Switzerland, Taiwan, Tanzania, Thailand, Togo, Tunisia, Turkey, Ukraine, the United Arab Emirates, the United Kingdom, the United States Virgin Islands, Uruguay, Uzbekistan, Venezuela, Vietnam, Yemen, Zimbabwe | 582564-002        |
| Broadcom 4313AGN 802.11a/b/g/n WLAN module                                                                                                    | 593836–001        |
| Intel Centrino Ultimate-N 6300, 3x3 a/g/n WiFi Adapter                                                                                                    | 572511-001        |
| Intel Centrino Advanced N 6205, 2x2 a/b/g/n WiFi Adapter                                                                                                    | 631954–001        |

**CAUTION:** The WWAN module and the WLAN module are not interchangeable.

**CAUTION:** To prevent an unresponsive system, replace the wireless module only with a wireless module authorized for use in the computer by the governmental agency that regulates wireless devices in your country or region. If you replace the module and then receive a warning message, remove the module to restore computer functionality, and then contact technical support through Help and Support.

Before removing the WLAN module, follow these steps:

- 1. Shut down the computer. If you are unsure whether the computer is off or in Hibernation, turn the computer on, and then shut it down through the operating system.
- Disconnect all external devices connected to the computer.
- Disconnect the power from the computer by first unplugging the power cord from the AC outlet and then unplugging the AC adapter from the computer.
- 4. Remove the battery (see <u>Battery on page 41</u>) and the following components:
  - a. Service access cover (see Service access cover on page 42.)
  - **b.** WWAN module (see <u>WWAN module on page 56</u>.)

#### Remove the WLAN module:

- 1. Disconnect the WLAN antenna cables (1) from the terminals on the WLAN module.
- NOTE: The red WLAN antenna cable is connected to the WLAN module "Main" terminal. The blue WLAN antenna cable is connected to the WLAN module "Aux" terminal.
- 2. Remove the two Phillips M2.5×6.0 screws that secure the WLAN module to the computer (2). (The edge of the module opposite the socket rises.)
- 3. Pull the module (3) away from the slot at an angle.
- NOTE: WLAN modules are designed with a notch (4) to prevent incorrect insertion.

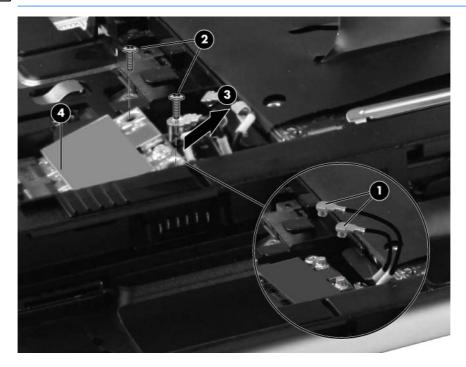

Reverse this procedure to install the WLAN module.

#### Hard drive or solid-state drive

| Description                                                                                | Spare part number |
|--------------------------------------------------------------------------------------------|-------------------|
| Supports the following 9.50 mm, 6.35 cm (2.50 in) SATA hard drives and solid-state drives: |                   |
| 750 GB, 7200-rpm hard drive                                                                | 633252-001        |
| 500 GB, 7200-rpm hard drive                                                                | 634925-001        |
| 320 GB, 7200-rpm hard drive                                                                | 641672-001        |
| 320 GB, 7200-rpm Self-Encrypting Drive (SED) hard drive                                    | 626978-001        |
| 250 GB, 7200-rpm hard drive                                                                | 635225–001        |
| 160 GB, solid-state drive                                                                  | 651389-001        |
| 128 GB, solid-state drive                                                                  | 651388-001        |

Before removing the hard drive or solid-state drive, follow these steps:

- 1. Shut down the computer. If you are unsure whether the computer is off or in Hibernation, turn the computer on, and then shut it down through the operating system.
- 2. Disconnect all external devices connected to the computer.
- 3. Disconnect the power from the computer by first unplugging the power cord from the AC outlet and then unplugging the AC adapter from the computer.
- **4.** Remove the battery (see <u>Battery on page 41</u>).
- 5. Remove the service access cover (see Service access cover on page 42).

Remove the hard drive or solid-state drive:

- 1. Position the computer with the front toward you.
- 2. Loosen the 4 Phillips M2.0x5.0 captive screws (1) that secure the drive to the computer.
- 3. Pull up on the tab (2) to remove the drive.

If it is necessary to replace the drive connector, remove the connector (3) from the drive.

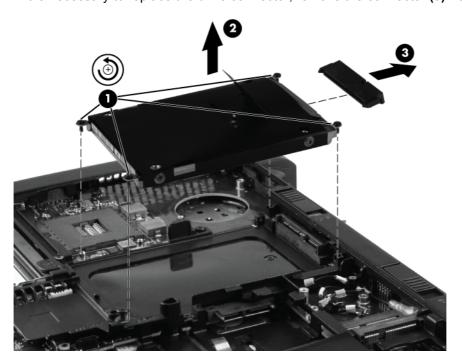

If it is necessary to replace the drive bracket, remove the two Phillips M3.0x3.0 screws (1) on each side of the drive, and then lift the bracket (2) away from the drive. **5**.

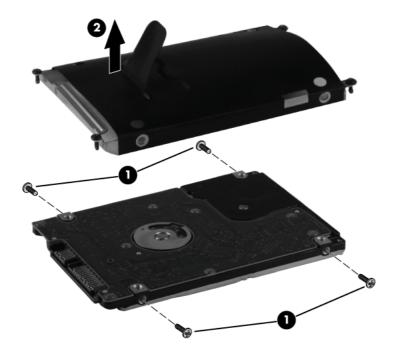

Reverse this procedure to reassemble and install the drive.

## **Keyboard**

| Country/region     | Spare part number | Country/region                   | Spare part number |
|--------------------|-------------------|----------------------------------|-------------------|
| Belgium            | 651380-A41        | Northwest Africa                 | 651390–001        |
| Brazil             | 651380-201        | Norway                           | 651380-091        |
| Bulgaria           | 651380-261        | Portugal                         | 651380-131        |
| The Czech Republic | 651380-A81        | Russia                           | 651380-251        |
| Denmark            | 651380-081        | Saudi Arabia                     | 651380-171        |
| France             | 651380-051        | Slovakia                         | 651380-A81        |
| French Canada      | 651380-121        | Slovenia                         | 651380-BA1        |
| Germany            | 651380-041        | South Korea                      | 651380-AD         |
| Greece             | 651380-DJ         | Spain                            | 651380-071        |
| Hungary            | 651380-211        | Sweden and Finland               | 651380-B71        |
| Iceland            | 651380-DD1        | Switzerland                      | 651380-BG1        |
| Israel             | 651380-BB1        | Taiwan                           | 651380-AB1        |
| Italy              | 651380-061        | Thailand                         | 651380-281        |
| Japan              | 651380-291        | Turkey                           | 651380-141        |
| Latin America      | 651380-161        | The United Kingdom and Singapore | 651380-031        |
| The Netherlands    | 651380-B31        | The United States                | 651380-001        |

Before removing the keyboard, follow these steps:

- 1. Shut down the computer. If you are unsure whether the computer is off or in Hibernation, turn the computer on, and then shut it down through the operating system.
- 2. Disconnect all external devices connected to the computer.
- 3. Disconnect the power from the computer by first unplugging the power cord from the AC outlet and then unplugging the AC adapter from the computer.
- 4. Remove the battery (see <u>Battery on page 41</u>) and the following components:
  - a. Service access cover (see Service access cover on page 42.)
  - **b.** Fan (see <u>Fan and heat sink on page 44</u>.)

#### Remove the keyboard:

1. Loosen the three Phillips M2.0x8.0 captive screws that secure the keyboard to the computer.

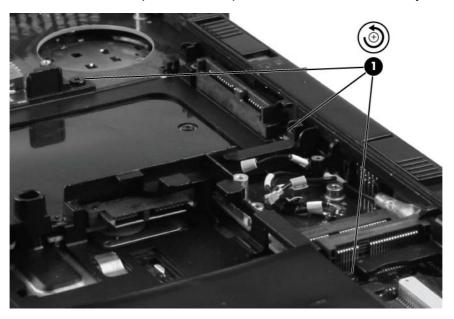

- 2. Turn the computer right-side up, and then open the display.
- 3. Carefully position the open computer on its left side, and then press on the keyboard through the opening where the fan was removed.

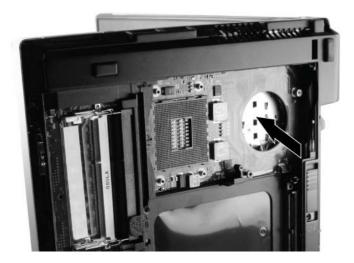

- 4. Carefully turn the computer right-side up, with the front toward you.
- 5. Rotate the keyboard forward until it rests upside down on the palm rest (1).
- **6.** Disconnect the mouse cable **(2)** from the system board.
- 7. Open the ZIF connector (3) for the keyboard cable, and then remove the cable (4).

## 8. Remove the keyboard (5).

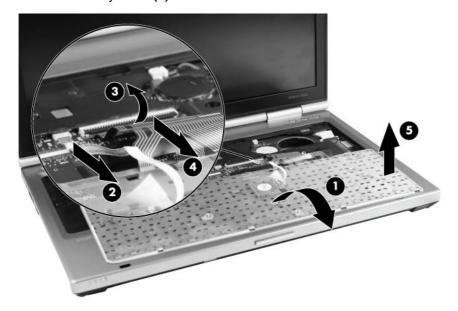

Reverse this procedure to install the keyboard.

# **RTC** battery

| Description | Spare part number |
|-------------|-------------------|
| RTC battery | 481089-001        |

#### Before removing the RTC battery, follow these steps:

- 1. Shut down the computer. If you are unsure whether the computer is off or in Hibernation, turn the computer on, and then shut it down through the operating system.
- 2. Disconnect all external devices connected to the computer.
- 3. Disconnect the power from the computer by first unplugging the power cord from the AC outlet and then unplugging the AC adapter from the computer.
- 4. Remove the battery (see <u>Battery on page 41</u>) and the following components:
  - **a.** Service access cover (see Service access cover on page 42.)
  - **b.** Keyboard (see <u>Keyboard on page 62</u>.)

#### Remove the RTC battery:

- 1. Disconnect the RTC cable (1) from the system board.
- 2. Remove the RTC battery (2) from the socket.

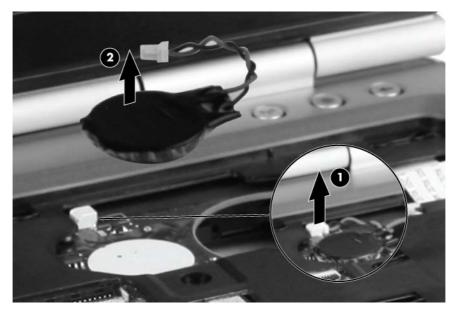

Reverse this procedure to install the RTC battery.

#### **Base enclosure**

| Description    | Spare part number |
|----------------|-------------------|
| Base enclosure | 651372-001        |

#### Before removing the base enclosure, follow these steps:

- 1. Shut down the computer. If you are unsure whether the computer is off or in Hibernation, turn the computer on, and then shut it down through the operating system.
- 2. Disconnect all external devices connected to the computer, and remove any media cards from the ExpressCard slot and the Media Card Reader.
- 3. Disconnect the power from the computer by first unplugging the power cord from the AC outlet and then unplugging the AC adapter from the computer.
- 4. Remove the following components:
  - **a.** Battery (see Battery on page 41.)
  - **b.** Service access cover (see Service access cover on page 42.)
  - **c.** SIM (see SIM on page 43.)
  - d. Fan and heat sink (see Fan and heat sink on page 44.)
  - e. Bluetooth module (see Bluetooth module on page 50.)
  - **f.** Speaker (see <u>Speaker on page 52</u>.)
  - g. Optical drive (see Optical drive on page 53.)
  - h. Hard drive or solid-state drive (see <u>Hard drive or solid-state drive on page 60</u>.)
  - i. WWAN (see WWAN module on page 56.)
  - j. WLAN (see WLAN module on page 58.)
  - **k.** Modem module (see <u>Modem module on page 55</u>.)
  - I. Keyboard (see Keyboard on page 62.)

#### Remove the base enclosure:

- 1. Position the computer right-side up, with the front toward you.
- 2. Open the ZIF connector for the power button cable (1), and remove the cable (2).
- Open the ZIF connector for the fingerprint reader cable (3), and remove the cable (4).

4. Open the ZIF connector for the function board cable (5), and remove the cable (6).

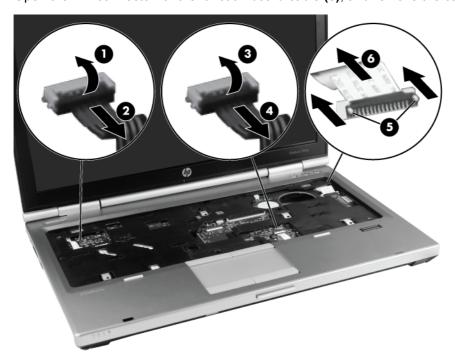

- 5. Close the display, and position the computer upside down, with the rear toward you.
- **6.** Remove the four Torx 8 2.5x7.0 screws from the hinges.

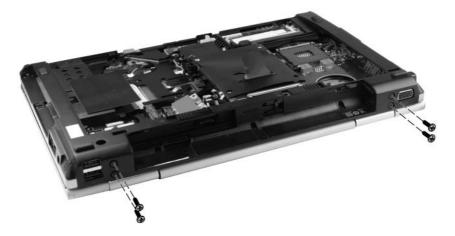

- 7. Position the computer with the front toward you. Remove the three Phillips M2.0x7.0 screws (1) at the front of the computer and the three Phillips M2.0x3.0 screws (2) in the optical drive bay.
- 8. Remove the three screw covers (3) and the five Torx 8 2.5x7.0 screws (4) along the outside edges.
- 9. Remove the three Phillips M2.0x3.0 screws (5) and the two Phillips M1.6 pan-head screws (6) from the battery bay.
  - NOTE: Remove the two pan-head screws with a Phillips #0 screwdriver, using a torque of 1.5 kg/cm.

# 10. Remove the base enclosure (7).

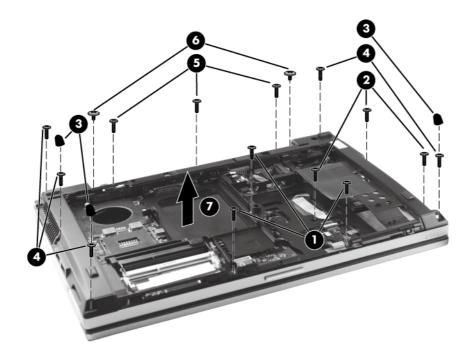

# **System board**

NOTE: The system board spare part kit includes replacement thermal material and a replacement thermal material cleaning kit.

| Description                                                                           | Spare part number |
|---------------------------------------------------------------------------------------|-------------------|
| For use in all countries and regions except the People's Republic of China and Russia | 651358-001        |
| For use only in the People's Republic of China and Russia                             | 651359-001        |

Before removing the system board, follow these steps:

- 1. Shut down the computer. If you are unsure whether the computer is off or in Hibernation, turn the computer on, and then shut it down through the operating system.
- Disconnect all external devices connected to the computer.
- 3. Disconnect the power from the computer by first unplugging the power cord from the AC outlet and then unplugging the AC adapter from the computer.
- 4. Remove the battery (see <u>Battery on page 41</u>) and the following components:
  - **a.** Service access cover (see Service access cover on page 42.)
  - **b.** Keyboard (see Keyboard on page 62.)
  - **c.** Base enclosure (see <u>Base enclosure on page 66</u>.)

When replacing the system board, be sure that the following components are removed from the defective system board and installed on the replacement system board:

- Memory modules (see Memory module on page 48.)
- WWAN module (see WWAN module on page 56.)
- WLAN module (see WLAN module on page 58.)
- Modem module (see <u>Modem module on page 55</u>.)
- Fan/heat sink assembly (see <u>Fan and heat sink on page 44</u>.)
- Processor (see <u>Processor on page 46.</u>)

#### Remove the system board:

- 1. Position the computer upside down, with the battery bay toward you.
- 2. Remove the ExpressCard blank (1) from the card reader, if you have not already done so .
- 3. Open the ZIF connector for the smart card reader cable (2), and then remove the cable (3).
- 4. Remove the tape (4) from the display cable, and then disconnect the cable (5).

5. Pull the wireless cables (6) away from system board.

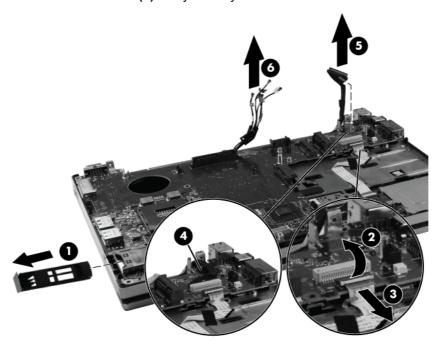

6. Remove the Phillips M2.0x4.0 screw (1) that secures the system board to the top cover. Use the optical drive connector (2) to lift the left side of the system board until it rests at an angle, and then remove the system board (3).

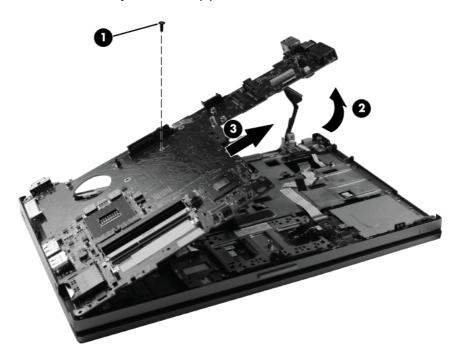

Reverse this procedure to install the system board.

## Top cover

NOTE: The top cover spare part kit includes the TouchPad board and cable, TouchPad button board and cable, and TouchPad bracket.

| Description                                                                                                | Spare part number |
|----------------------------------------------------------------------------------------------------|-------------------|
| For use only on computer models equipped with a fingerprint reader (includes fingerprint reader and cable) | 651375-001        |
| For use only on computer models not equipped with a fingerprint reader                                     | 651374-001        |

#### Before removing the top cover, follow these steps:

- 1. Shut down the computer. If you are unsure whether the computer is off or in Hibernation, turn the computer on, and then shut it down through the operating system.
- 2. Disconnect all external devices connected to the computer.
- 3. Disconnect the power from the computer by first unplugging the power cord from the AC outlet and then unplugging the AC adapter from the computer.
- 4. Remove the battery (see <u>Battery on page 41</u>), and then remove the following components:
  - a. Service access cover (see Service access cover on page 42.)
  - **b.** Base enclosure (see <u>Base enclosure on page 66</u>.)
  - c. System board (see System board on page 69.)

#### Remove the top cover:

- 1. Turn the computer upside down, with the front toward you.
- 2. Remove the wireless cables from the routing channels (1). Remove WLAN 1 and WWAN 5 from the left channel (2). Remove WLAN 2 and WWAN 3 and 6 from the right channel (3).
- 3. Remove the two Phillips M2.0x7.0 screws (4) from the hinges.

4. Slide the top cover toward you and then lift the cover (5) up to remove it.

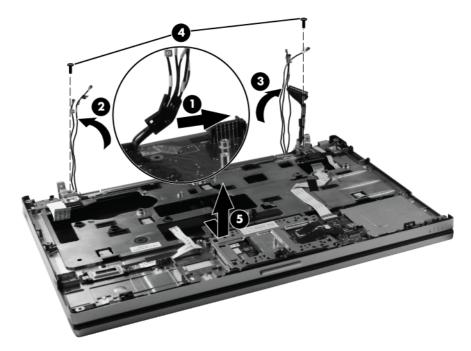

- 5. If it is necessary to replace the TouchPad, remove the two Phillips M2.0x3.0 screws (1) that secure the TouchPad to the top cover.
- 6. Slide the TouchPad away from you until the front edge (2) clears the lip of the top cover. Then lift the TouchPad (3) up.
- 7. Release the TouchPad cable (4) from the ZIF connector (5), and then remove the cable (6).

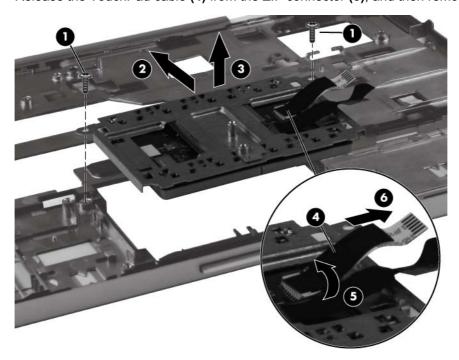

Reverse this procedure to install the TouchPad and the top cover.

#### Power button board

| Description        | Spare part number |
|--------------------|-------------------|
| Power button board | 651360-001        |

Before removing the power button board, follow these steps:

- 1. Shut down the computer. If you are unsure whether the computer is off or in Hibernation, turn the computer on, and then shut it down through the operating system.
- 2. Disconnect all external devices connected to the computer.
- 3. Disconnect the power from the computer by first unplugging the power cord from the AC outlet and then unplugging the AC adapter from the computer.
- 4. Remove the battery (see <u>Battery on page 41</u>), and then remove the following components:
  - a. Service access cover (see Service access cover on page 42.)
  - **b.** Keyboard (see <u>Keyboard on page 62</u>.)
  - **c.** Base enclosure (see <u>Base enclosure on page 66</u>.)
  - **d.** Top cover (see <u>Top cover on page 71</u>.)

#### Remove the power button board:

- 1. Remove the tape (1) from the power button cable.
- 2. Remove the Phillips M2.0x3.0 screw (2) that secures the power button board to the top cover.
- 3. Slide the board and cable (3) out of the plastic clips.

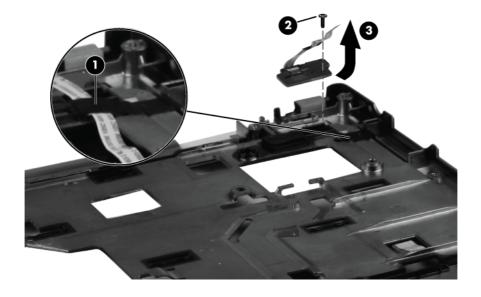

#### **Function button board**

| Description           | Spare part number |
|-----------------------|-------------------|
| Function button board | 651361-001        |

Before removing the function button board, follow these steps:

- 1. Shut down the computer. If you are unsure whether the computer is off or in Hibernation, turn the computer on, and then shut it down through the operating system.
- 2. Disconnect all external devices connected to the computer.
- 3. Disconnect the power from the computer by first unplugging the power cord from the AC outlet and then unplugging the AC adapter from the computer.
- 4. Remove the battery (see <u>Battery on page 41</u>), and then remove the following components:
  - **a.** Service access cover (see <u>Service access cover on page 42</u>.)
  - **b.** Keyboard (see Keyboard on page 62.)
  - **c.** Base enclosure (see <u>Base enclosure on page 66.</u>)
  - **d.** Top cover (see <u>Top cover on page 71</u>.)

#### Remove the function button board:

- 1. Press down on the plastic clip (1) to release the metal bracket. Remove the bracket (2).
- 2. Remove the Phillips M2.0x3.0 screw (3) that secures the function button board to the top cover.
- 3. Remove the function button board (4).

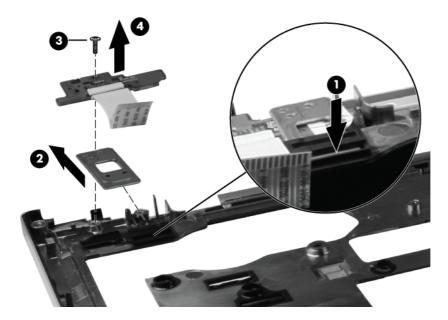

Reverse this procedure to install the function button board.

# Fingerprint reader board

| Description              | Spare part number |
|--------------------------|-------------------|
| Fingerprint reader board | 651364-001        |

Before removing the fingerprint reader board, follow these steps:

- 1. Shut down the computer. If you are unsure whether the computer is off or in Hibernation, turn the computer on, and then shut it down through the operating system.
- 2. Disconnect all external devices connected to the computer.
- 3. Disconnect the power from the computer by first unplugging the power cord from the AC outlet and then unplugging the AC adapter from the computer.
- 4. Remove the battery (see <u>Battery on page 41</u>), and then remove the following components:
  - a. Service access cover (see Service access cover on page 42.)
  - **b.** Keyboard (see <u>Keyboard on page 62</u>.)
  - **c.** Base enclosure (see <u>Base enclosure on page 66</u>.)
  - **d.** Top cover (see <u>Top cover on page 71</u>.)

#### Remove the fingerprint board:

- 1. Remove the Phillips M2.0x3.0 screw (1) from fingerprint reader frame, and then remove the frame (2).
- 2. Remove the tape (3) from fingerprint reader cable, and then remove the board and cable (4) from the top cover.

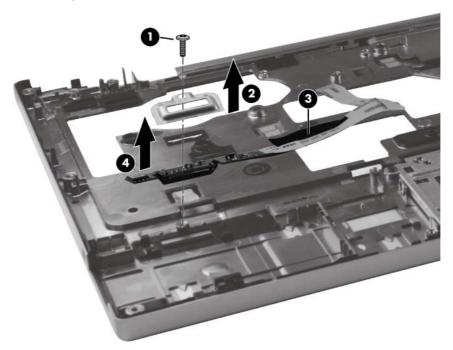

Reverse this procedure to install the fingerprint reader board.

#### **Smart card reader**

| Description                        | Spare part number |
|------------------------------------|-------------------|
| Smart card reader (includes cable) | 651363-001        |
| Smart card reader bracket          | 598767-001        |

Before removing the card reader board and bracket, follow these steps:

- 1. Shut down the computer. If you are unsure whether the computer is off or in Hibernation, turn the computer on, and then shut it down through the operating system.
- Disconnect all external devices connected to the computer.
- 3. Disconnect the power from the computer by first unplugging the power cord from the AC outlet and then unplugging the AC adapter from the computer.
- 4. Remove the battery (see <u>Battery on page 41</u>), and then remove the following components:
  - **a.** Service access cover (see Service access cover on page 42.)
  - **b.** Keyboard (see <u>Keyboard on page 62</u>.)
  - **c.** Base enclosure (see <u>Base enclosure on page 66.</u>)
  - **d.** Top cover (see Top cover on page 71.)

Remove the smart card reader board and bracket:

- 1. Open the ZIF connector (1) for the smart card cable, and remove the cable (2).
- 2. Disconnect the cables (3) and (4) from the TouchPad.
- 3. Remove the Philips M2.0x3.0 screw (5) that secures the smart card reader board to the top cover, and then remove the smart card reader board (6).

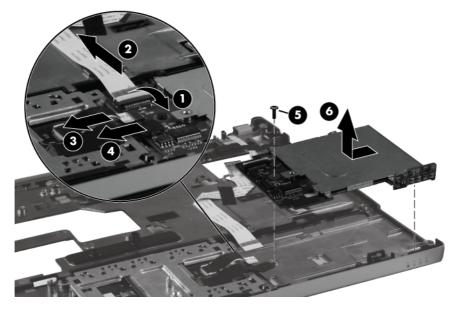

Reverse this procedure to install the smart card reader board, cable, and bracket.

# **Display panel**

NOTE: If it is necessary to replace only the display panel, follow the procedure in this section. To replace internal display components, follow the procedures in this section and then see <a href="Display components">Display components on page 80).</a>

| Description                                                                                            | Spare part number |
|----------------------------------------------------------------------------------------------------|-------------------|
| Display bezel for use with computer models equipped with a webcam                                      | 651366-001        |
| Display bezel for use with computer models not equipped with a webcam                                  | 651365-001        |
| 31.75 cm (12.50 in) high definition (HD), light-emitting diode (LED), AntiGlare (AG) SVA display panel | 638553–001        |

Before removing the display assembly, follow these steps:

- 1. Shut down the computer. If you are unsure whether the computer is off or in Hibernation, turn the computer on, and then shut it down through the operating system.
- 2. Disconnect all external devices connected to the computer.
- 3. Disconnect the power from the computer by first unplugging the power cord from the AC outlet and then unplugging the AC adapter from the computer.
- 4. Remove the battery (see <u>Battery on page 41</u>).

#### Remove the display panel:

- 1. Turn the computer right-side up, with the front away from you.
- 2. Open the display as far as possible.
- 3. Flex the inside edges of the top (1), the left and right sides (2), and the bottom (3) of the display bezel until the bezel disengages from the display enclosure.

4. Remove the display bezel (4). The display bezel is available using spare part number 651366-001 (for use only with computer models equipped with a webcam) and 651365-001 (for use only with computer models not equipped with a webcam).

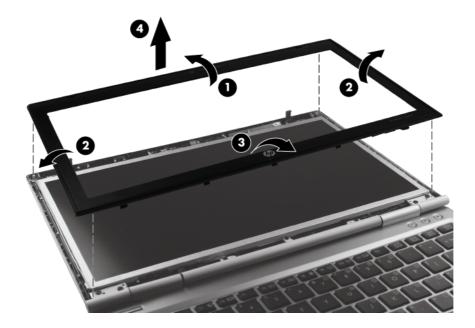

- <u>CAUTION</u>: The display enclosure will be unsupported when the screws are removed. To prevent damage to the display enclosure, support it before removing the screws in the next step.
- **5.** Remove the four Phillips M2.5x4.0 screws **(1)** that secure the display hinge covers and the bottom bracket to the computer.
- 6. Remove the two Phillips M2.0x2.0screws (2) at the top corners of the display enclosure.

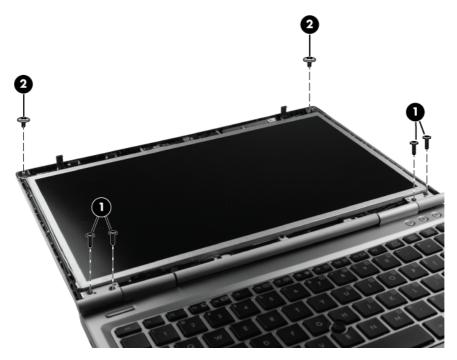

7. Carefully close the display (1).

- 8. Gently lift the display enclosure (2) away from display panel, which rests on the keyboard.
- 9. Lift the tape (3) that secures the display cable to the back of the display panel.
- **10.** Remove the cable from the display panel **(4)**.

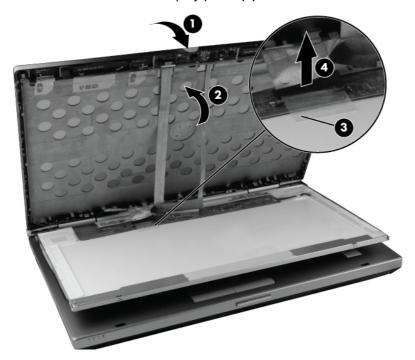

- 11. Remove the two Phillips M3.0x2.0 screws (1) from each display bracket.
- 12. Lift the display panel (2) away from the brackets.

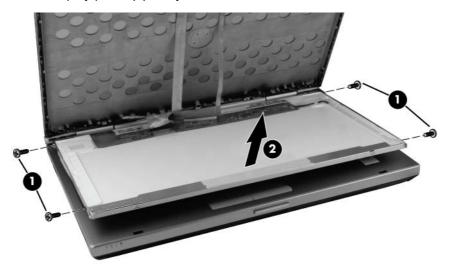

# **Display components**

NOTE: For removal of the display panel alone, see <u>Display panel on page 77</u>). To remove internal display components, remove the display panel, and then continue with the procedures in this section.

| Description                                                                      | Spare part number |
|----------------------------------------------------------------------------------|-------------------|
| Webcam module (select models only), includes microphone and keyboard light       | 642796-001        |
| Hinge covers                                                                     | 651370–001        |
| Display Hinge Kit (includes left hinge and bracket, and right hinge and bracket) | 651369-001        |

Before removing the internal display components, follow these steps:

- 1. Shut down the computer. If you are unsure whether the computer is off or in Hibernation, turn the computer on, and then shut it down through the operating system.
- 2. Disconnect all external devices connected to the computer.
- 3. Disconnect the power from the computer by first unplugging the power cord from the AC outlet and then unplugging the AC adapter from the computer.
- 4. Remove the battery (see <u>Battery on page 41</u>), and then remove the following components:
  - **a.** Display panel (see <u>Display panel on page 77</u>.)
  - **b.** Service access cover (see Service access cover on page 42.)
  - c. Keyboard (see Keyboard on page 62.)
  - **d.** Base enclosure (see <u>Base enclosure on page 66</u>.)

To replace the webcam module, follow these steps:

- 1. Disconnect the webcam module cable (1) from the webcam module.
- 2. Gently pry the outside edge (2) of the module away from the display enclosure.

3. Remove the webcam module (3).

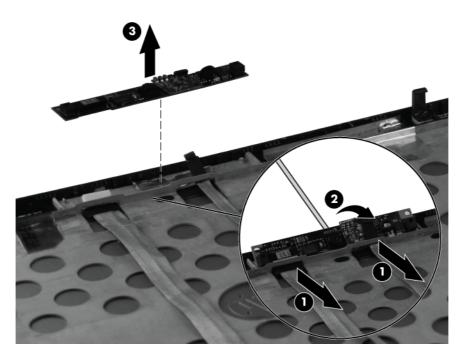

To replace the outer hinge covers, the inner hinge covers, or the hinges and brackets, follow these steps:

- 1. Pull the display brackets (1) toward the outside edges of the display enclosure, and remove the brackets (2).
- 2. Slide the inside hinge covers (3) toward the inside of the brackets. Slide the outside hinge covers (4) toward the outside of the brackets.

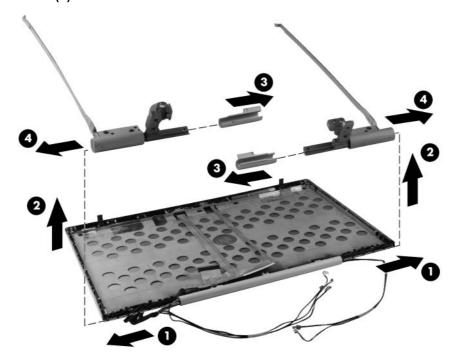

Reverse this procedure to reassemble the display components.

# **5** Computer Setup

# **Starting Computer Setup**

Computer Setup is a preinstalled, ROM-based utility that can be used even when the operating system is not working or will not load.

NOTE: Some of the Computer Setup menu items listed in this guide may not be supported by your computer.

NOTE: An external keyboard or mouse connected to a USB port can be used with Computer Setup only if USB legacy support is enabled.

To start Computer Setup, follow these steps:

- 1. Turn on or restart the computer, and then press esc while the "Press the ESC key for Startup Menu" message is displayed at the bottom of the screen.
- 2. Press f10 to enter BIOS Setup.

# **Using Computer Setup**

## **Navigating and selecting in Computer Setup**

The information and settings in Computer Setup are accessed from the File, Security, Diagnostics, and System Configuration menus.

To navigate and select in Computer Setup, follow these steps:

- 1. Turn on or restart the computer, and then press esc while the "Press the ESC key for Startup Menu" message is displayed at the bottom of the screen.
  - To select a menu or a menu item, use the tab key and the keyboard arrow keys and then press enter, or use a pointing device to click the item.
  - To scroll up and down, click the up arrow or the down arrow in the upper-right corner of the screen, or use the up arrow key or the down arrow key.
  - To close open dialog boxes and return to the main Computer Setup screen, press esc, and then follow the on-screen instructions.
- NOTE: You can use either a pointing device (TouchPad, pointing stick, or USB mouse) or the keyboard to navigate and make selections in Computer Setup.
- 2. Press f10 to enter BIOS Setup.
- Select the File, Security, or System Configuration menu.

To exit Computer Setup menus, choose one of the following methods:

• To exit Computer Setup menus without saving your changes, click the **Exit** icon in the lower-left corner of the screen, and then follow the on-screen instructions.

– or –

Use the tab key and the arrow keys to select **File > Ignore changes and exit**, and then press enter.

- or -

 To save your changes and exit Computer Setup menus, click the Save icon in the lower-left corner of the screen, and then follow the on-screen instructions.

- or -

Use the tab key and the arrow keys to select **File > Save changes and exit**, and then press enter.

Your changes go into effect when the computer restarts.

# **Restoring factory settings in Computer Setup**

NOTE: Restoring defaults will not change the hard drive mode.

To return all settings in Computer Setup to the values that were set at the factory, follow these steps:

- 1. Turn on or restart the computer, and then press esc while the "Press the ESC key for Startup Menu" message is displayed at the bottom of the screen.
- 2. Press f10 to enter BIOS Setup.
- 3. Use a pointing device or the arrow keys to select **File > Restore defaults**.
- 4. Follow the on-screen instructions.
- 5. To save your changes and exit, click the **Save** icon in the lower-right corner of the screen, and then follow the on-screen instructions.

- or -

Use the arrow keys to select **File > Save changes and exit**, and then press enter.

Your changes go into effect when the computer restarts.

NOTE: Your password settings and security settings are not changed when you restore the factory settings.

# **Computer Setup menus**

The menu tables in this section provide an overview of Computer Setup options.

NOTE: Some of the Computer Setup menu items listed in this chapter may not be supported by your computer.

## File menu

| Select                                 | To do this                                                                                                    |
|----------------------------------------|----------------------------------------------------------------------------------------------------|
| System Information                     | <ul> <li>View identification information for the computer and the<br/>batteries in the system.</li> </ul>                                                                                                   |
|                                        | <ul> <li>View specification information for the processor, cache<br/>and memory size, system ROM, video revision, and<br/>keyboard controller version.</li> </ul>                                           |
| Set System Date and Time               | Set or change the date and time on the computer.                                                                                                    |
| System Diagnostics                     | Displays the following information:                                                                                                    |
|                                        | <ul> <li>System Information</li> </ul>                                                                                                    |
|                                        | <ul> <li>Identification information for the computer and the<br/>batteries in the system.</li> </ul>                                                                                                    |
|                                        | <ul> <li>Specification information for the processor, cache<br/>and memory size, system ROM, video revision,<br/>and keyboard controller version.</li> </ul>                                                |
|                                        | <ul> <li>Start-up Test–Verifies the system components needed<br/>for starting the computer.</li> </ul>                                                                                                    |
|                                        | <ul> <li>Run in Test–Runs a comprehensive check on system memory.</li> </ul>                                                                                                    |
|                                        | <ul> <li>Hard Disk Test–Runs a comprehensive self-test on any<br/>hard drive in the system.</li> </ul>                                                                                                    |
|                                        | <ul> <li>Memory Test–Runs a comprehensive test on any<br/>memory installed in the computer.</li> </ul>                                                                                                    |
|                                        | <ul> <li>Battery Test–Runs a comprehensive test on any<br/>batteries installed in the computer.</li> </ul>                                                                                                  |
|                                        | <ul> <li>Error Log-Displays a log file if any errors have occurred.</li> </ul>                                                                                                    |
| Restore defaults                       | Replace the configuration settings in Computer Setup with the original factory settings. (Hard drive mode, password settings, and security settings are not changed when you restore the factory settings.) |
| Reset BIOS security to factory default | Restore the BIOS security settings to the factory default.                                                                                                    |
| Ignore changes and exit                | Cancel any changes entered during the current session. Then exit and restart the computer.                                                                                                    |
| Save changes and exit                  | Save any changes entered during the current session. Then exit and restart the computer. Your changes go into effect when the computer restarts.                                                            |

# **Security menu**

NOTE: Some of the menu items listed in this section may not be supported by your computer.

| Select                                                   | To do this                                                                                                    |
|----------------------------------------------------------|----------------------------------------------------------------------------------------------------|
| Administrator Tools                                      |                                                                                                    |
| Setup BIOS Administrator Password                        | Set up a BIOS administrator password                                                                                                    |
| User Management (requires a BIOS administrator passwo    | ord)                                                                                                    |
| Create New BIOS User Account                             | Select from a list of BIOS users.                                                                                                    |
|                                                          | Select from a list of ProtectTools users.                                                                                                    |
| Password Policy (requires a BIOS administrator password) | Revise password policy criteria.                                                                                                    |
| HP SpareKey                                              | Enable/disable HP SpareKey (enabled by default).                                                                                                    |
| Always Prompt for HP SpareKey Enrollment                 | Enable/disable HP SpareKey enrollment (enabled by default).                                                                                                    |
| Fingerprint Reset on Reboot (If Present)                 | Reset/clear the fingerprint reader ownership (select models only; disabled by default).                                                                                                    |
| User Tools                                               |                                                                                                    |
| Change Password                                          | Enter, change, or delete a BIOS administrator password.                                                                                                    |
| HP SpareKey Enrollment                                   | Enroll or reset HP SpareKey, which is a set of security questions and answers used if you forget your password.                                                                                                    |
| Anti Theft                                               |                                                                                                    |
| AT-P                                                     | Enable/disable Anti-Theft Protection.                                                                                                    |
| DriveLock Passwords                                      | <ul> <li>Enable/disable DriveLock on any computer hard drive<br/>(enabled by default).</li> </ul>                                                                                                    |
|                                                          | <ul> <li>Change a DriveLock user password or master password.</li> </ul>                                                                                                    |
|                                                          | <b>NOTE:</b> DriveLock settings are accessible only when you enter Computer Setup by turning on (not restarting) the computer.                                                                                                    |
| Automatic DriveLock                                      | Enable/disable Automatic DriveLock support.                                                                                                    |
| TPM Embedded Security                                    | Enable/disable support for Trusted Platform Module (TPM)<br>Embedded Security, which protects the computer from<br>unauthorized access to owner functions available in<br>Embedded Security for ProtectTools. For more information,<br>refer to the ProtectTools software |
|                                                          | <b>NOTE:</b> You must have a setup password to change this setting.                                                                                                    |
| Disk Sanitizer                                           | Run Disk Sanitizer to destroy all existing data on the hard drive or the standard-voltage hard drive in the Upgrade bay.                                                                                                    |
|                                                          | <b>CAUTION:</b> If you run Disk Sanitizer, the data on the selected drive is destroyed permanently.                                                                                                    |
| System IDs                                               | Enter a user-defined computer asset tracking number and ownership tag.                                                                                                    |

# **System Configuration menu**

NOTE: Some of the menu items listed in this section may not be supported by your computer.

| Select                | To do this                                                                                                    |
|-----------------------|----------------------------------------------------------------------------------------------------|
| Language              | Change the Computer Setup language.                                                                                                    |
| Boot Options          | Set a Startup Menu delay (in seconds).                                                                                                    |
|                       | <ul> <li>Set the MultiBoot Express Boot Popup delay in<br/>seconds.</li> </ul>                                                                                                    |
|                       | <ul> <li>Enable/disable Custom Logo (disabled by default).</li> </ul>                                                                                                    |
|                       | <ul> <li>Enable/disable Display Diagnostic URL (enabled by default).</li> </ul>                                                                                                    |
|                       | <ul> <li>Enable/disable CD-ROM boot (disabled by default).</li> </ul>                                                                                                    |
|                       | <ul> <li>Enable/disable SD Card boot (enabled by default).</li> </ul>                                                                                                    |
|                       | <ul> <li>Enable/disable floppy boot (enabled by default).</li> </ul>                                                                                                    |
|                       | <ul> <li>Enable/disable PXE Internal NIC boot (enabled by default).</li> </ul>                                                                                                    |
|                       | <ul> <li>Enable/disable Unified Extensible Firmware Interface<br/>(UEFI) Boot Mode (disabled by default).</li> </ul>                                                                                                    |
|                       | <ul> <li>Set the Legacy Boot Order.</li> </ul>                                                                                                    |
| Device Configurations | <ul> <li>Enable/disable USB legacy support (enabled by<br/>default). When enabled, USB legacy support allows the<br/>following:</li> </ul>                                                                                        |
|                       | <ul> <li>Use of a USB keyboard in Computer Setup even<br/>when a Windows operating system is not running</li> </ul>                                                                                                    |
|                       | <ul> <li>Startup from bootable USB devices, including a<br/>hard drive, diskette drive, or optical drive<br/>connected by a USB port to the computer</li> </ul>                                                                   |
|                       | <ul> <li>Select a parallel port mode: ECP (Enhanced<br/>Capabilities Port), standard, bidirectional, or EPP<br/>(Enhanced Parallel Port).</li> </ul>                                                                              |
|                       | <ul> <li>Enable/disable fan always on while connected to an AC<br/>outlet (enabled by default).</li> </ul>                                                                                                    |
|                       | <ul> <li>Enable/disable Data Execution Prevention (select<br/>models only). When enabled, the processor can disable<br/>some virus code execution, which helps to improve<br/>computer security (disabled by default).</li> </ul> |
|                       | <ul> <li>SATA (Serial Advanced Technology Attachment) device<br/>mode. The following options are available:</li> </ul>                                                                                                    |
|                       | <ul> <li>AHCI (Advanced Host Controller Interface)</li> </ul>                                                                                                    |
|                       | <ul> <li>IDE (Integrated Drive Electronics)</li> </ul>                                                                                                    |
|                       | <ul> <li>RAID (select models only)</li> </ul>                                                                                                    |

| Select                            | To do this                                                                                                    |  |
|-----------------------------------|----------------------------------------------------------------------------------------------------|--|
| Device Configurations (continued) | NOTE: Availability of these options varies by computer model.                                                              |  |
|                                   | <ul> <li>Enable/disable secondary battery fast charge (enabled<br/>by default).</li> </ul>                                 |  |
|                                   | Enable/disable HP QuickLook (enabled by default).                                                                          |  |
|                                   | <ul> <li>Enable/disable Preboot Authentication on HP<br/>QuickLook Boot (enabled by default).</li> </ul>                   |  |
|                                   | Enable/disable HP QuickWeb (enabled by default).                                                                           |  |
|                                   | <ul> <li>Enable/disable HP QuickWeb Write Protect (disabled by default).</li> </ul>                                        |  |
|                                   | <ul> <li>Enable/disable Virtualization Technology (select models<br/>only; disabled by default).</li> </ul>                |  |
|                                   | <ul> <li>Enable/disable TXT (Intel Trusted Execution<br/>Technology) (select models only; disabled by default).</li> </ul> |  |
|                                   | Multi Core CPU (enabled by default).                                                                                       |  |
|                                   | Intel HT Technology (enabled by default).                                                                                  |  |
|                                   | Enable/disable Wake on USB (enabled by default).                                                                           |  |
|                                   | <ul> <li>Enable/disable Num lock state at boot (disabled by default).</li> </ul>                                           |  |

| Select                  | To do this                                                                                                    |
|-------------------------|----------------------------------------------------------------------------------------------------|
| Built in Device Options | <ul> <li>Enable/disable the wireless button state (enabled by default).</li> </ul>                                             |
|                         | <ul> <li>Enable/disable embedded WLAN device radio (select<br/>models only; enabled by default).</li> </ul>                    |
|                         | <ul> <li>Enable/disable the embedded Bluetooth device radio<br/>(enabled by default).</li> </ul>                               |
|                         | <ul> <li>Enable/disable the Network Interface Controller (LAN)<br/>(enabled by default).</li> </ul>                            |
|                         | <ul> <li>Enable/disable LAN/WLAN switching (disabled by default).</li> </ul>                                                   |
|                         | <ul> <li>Set the wake on LAN state. Options include the following:</li> </ul>                                                  |
|                         | <ul> <li>Disabled</li> </ul>                                                                                                   |
|                         | <ul> <li>Boot to Network</li> </ul>                                                                                            |
|                         | <ul> <li>Follow Boot Order</li> </ul>                                                                                          |
|                         | <ul> <li>Enable/disable the Ambient Light Sensor.</li> </ul>                                                                   |
|                         | <ul> <li>Enable/disable the Notebook Upgrade bay device<br/>(enabled by default).</li> </ul>                                   |
|                         | <ul> <li>Enable/disable the fingerprint device (enabled by default).</li> </ul>                                                |
|                         | <ul> <li>Enable/disable the integrated camera (enabled by default).</li> </ul>                                                 |
|                         | <ul> <li>Enable/disable the Power Monitor Circuit (enabled by default).</li> </ul>                                             |
|                         | <ul> <li>Enable/disable the audio device (enabled by default).</li> </ul>                                                      |
|                         | <ul> <li>Enable/disable a modem device (enabled by default).</li> </ul>                                                        |
|                         | <ul> <li>Enable/disable the microphone (enabled by default).</li> </ul>                                                        |
|                         | <ul> <li>Enable/disable the internal speakers (enabled by<br/>default).</li> </ul>                                             |
| Port Options            | NOTE: NOTE: All port options are enabled by default.                                                                           |
|                         | <ul> <li>Enable/disable the serial port.</li> </ul>                                                                            |
|                         | <ul> <li>Enable/disable the parallel port.</li> </ul>                                                                          |
|                         | <ul> <li>Enable/disable the flash media reader.</li> </ul>                                                                     |
|                         | <ul> <li>Enable/disable the USB port.</li> </ul>                                                                               |
|                         | <b>CAUTION:</b> Disabling the USB port also disables MultiBay devices and ExpressCard devices on the advanced port replicator. |
|                         | <ul> <li>Enable/disable the 1394 port.</li> </ul>                                                                              |
|                         | <ul> <li>Enable/disable the ExpressCard slot.</li> </ul>                                                                       |
|                         | <ul> <li>Enable/disable the Smart Card slot.</li> </ul>                                                                        |
|                         | <ul> <li>Enable/disable the eSATA/USB port.</li> </ul>                                                                         |

| Select                    | To do this                                                       |  |
|---------------------------|------------------------------------------------------------------|--|
| AMT Options               | Enable/disable Firmware Verbosity.                               |  |
|                           | Enable/disable AMT Setup Prompt (Ctrl-P).                        |  |
|                           | <ul> <li>Enable/disable USB Key Provisioning Support.</li> </ul> |  |
|                           | Enable/disable Unconfigure AMT on next boot.                     |  |
|                           | Select Terminal Emulation Mode.                                  |  |
|                           | · ANSI                                                           |  |
|                           | 。 VT100                                                          |  |
|                           | Enable/disable Firmware Progress Event Support.                  |  |
|                           | Enable/disable Initiate Intel CIRA.                              |  |
| Set Security Level        | Change, view, or hide security levels for all BIOS menu items.   |  |
| Restore Security Defaults | Restore the default security settings.                           |  |

# **6** Specifications

# **Computer specifications**

|                                                                                                    | Metric                                                        | U.S.               |
|----------------------------------------------------------------------------------------------------|---------------------------------------------------------------|--------------------|
| Dimensions                                                                                                    |                                                               |                    |
| Depth                                                                                                    | 20.90 cm                                                      | 8.23 in            |
| Width                                                                                                    | 30.52 cm                                                      | 12.02 in           |
| Height (front to back)                                                                                                    | 2.74 cm to 3.28 cm                                            | 1.08 in to 1.30 in |
| Weight                                                                                                    | 1.67 kg                                                       | 3.68 lbs           |
| Input power                                                                                                    |                                                               |                    |
| Operating voltage                                                                                                    | 19.0 V dc @ 3.5 A – 65 W                                      |                    |
| Operating current                                                                                                    | 3.5 A                                                         |                    |
| Temperature                                                                                                    |                                                               |                    |
| Operating                                                                                                    | 5°C to 35°C                                                   | 41°F to 95°F       |
| Relative humidity                                                                                                    |                                                               |                    |
| Operating                                                                                                    | 10% to 90%                                                    |                    |
| Nonoperating                                                                                                    | 5% to 90%                                                     |                    |
| Maximum altitude (unpressurized)                                                                                                    |                                                               |                    |
| Shock                                                                                                    |                                                               |                    |
| Operating                                                                                                    | 125 g, 2 ms, half-sine                                        |                    |
| Nonoperating                                                                                                    | 200 g, 2 ms, half-sine                                        |                    |
| Random vibration                                                                                                    |                                                               |                    |
| Operating                                                                                                    | 0.75 g zero-to-peak, 10 Hz to 500 Hz, 0.25 oct/min sweep rate |                    |
| Nonoperating                                                                                                    | 1.50 g zero-to-peak, 10 Hz to 500 Hz, 0.5 oct/min sweep rate  |                    |
| NOTE: Applicable product safety standards specify thermal limits for plastic surfaces. The computer operates well within this range of temperatures. |                                                               |                    |

# 31.75 cm (12.50 in) display specifications

| Metric                                          | U.S.                                                                                            |
|-------------------------------------------------|-------------------------------------------------------------------------------------------------|
|                                                 |                                                                                                 |
| 16.9 cm                                         | 6.7 in                                                                                          |
| 26.2 cm                                         | 10.3 in                                                                                         |
| 30.8 cm                                         | 12.1 in                                                                                         |
| Up to 16.8 million                              |                                                                                                 |
| 250:1 (typical)                                 |                                                                                                 |
| 180 nits (typical)                              |                                                                                                 |
| LED                                             |                                                                                                 |
| 80 × 25                                         |                                                                                                 |
| 4.0 W                                           |                                                                                                 |
| +/-40° horizontal, +20°/-40° vertical (typical) |                                                                                                 |
|                                                 | 16.9 cm 26.2 cm 30.8 cm Up to 16.8 million 250:1 (typical) 180 nits (typical) LED 80 × 25 4.0 W |

# **Hard drive specifications**

|                                              | 750 GB*                            | 500 GB*      | 320 GB*      | 250 GB*      |
|----------------------------------------------|------------------------------------|--------------|--------------|--------------|
| Dimensions                                   |                                    |              |              |              |
| Height                                       | 9.5 mm                             | 9.5 mm       | 9.5 mm       | 9.5 mm       |
| Width                                        | 70 mm                              | 70 mm        | 70 mm        | 70 mm        |
| Weight                                       | 115 g                              | 101 g        | 101 g        | 101 g        |
| Interface type                               | SATA                               | SATA         | SATA         | SATA         |
| Transfer rate                                | 300 MB/sec                         | 100 MB/sec   | 100 MB/sec   | 100 MB/sec   |
| Security                                     | ATA security                       | ATA security | ATA security | ATA security |
| Seek times (typical read, including setting) |                                    |              |              |              |
| Single track                                 | 1.5 ms                             | 3 ms         | 3 ms         | 3 ms         |
| Average                                      | 11 ms                              | 13 ms        | 13 ms        | 13 ms        |
| Maximum                                      | 22 ms                              | 24 ms        | 24 ms        | 24 ms        |
| Logical blocks                               | 1,465,149,168                      | 976,752,240  | 625,121,433  | 488,376,120  |
| Disk rotational speed                        | 7200 rpm                           | 7200 rpm     | 7200 rpm     | 7200 rpm     |
| Operating temperature                        | <b>5°C to 55°C</b> (41°F to 131°F) |              |              |              |

<sup>\*1</sup> GB = 1 billion bytes when referring to hard drive storage capacity. Actual accessible capacity is less. Actual drive specifications may differ slightly.

NOTE: Certain restrictions and exclusions apply. Contact technical support for details.

# **DVD±RW** and **CD-RW** SuperMulti Double-Layer Drive specifications

| Applicable disc    | Read:                                                                                                    | Write:                                   |
|--------------------|----------------------------------------------------------------------------------------------------|------------------------------------------|
|                    | CD-DA, CD+(E)G, CD mlDl, CD-TEXT,                                                                                                    | CD-R and CD-RW                           |
|                    | CD-ROM, CD-ROM XA, MIXED MODE CD, CD-I, CD-I Bridge (Photo cD, Video CD), Multisession CD, CD-EXTRA, Portfolio, CD-R, CD-RW), CD-R, CD-RW, DVD-ROM (DVD-5, DVD-9, DVD-10, DVD-18), DVD-R, DVD-RW, DVD+R, DVD+RW, DVD-RAM | DVD+R, DVD+RW, DVD-R, DVD-RW,<br>DVD-RAM |
| Access time        | CD                                                                                                    | DVD                                      |
| Random             | < 175 ms                                                                                                    | < 230 ms                                 |
| Cache buffer       | 2.5 MB                                                                                                    |                                          |
| Data transfer rate |                                                                                                    |                                          |
| 24X CD-ROM         | 3,600 KB/sec                                                                                                    |                                          |
| 8X DVD             | 10,800 KB/sec                                                                                                    |                                          |
| 24X CD-R           | 3,600 KB/sec                                                                                                    |                                          |
| 16X CD-RW          | 2,400 KB/sec                                                                                                    |                                          |
| 8X DVD+R           | 10,800 KB/sec                                                                                                    |                                          |
| 4X DVD+RW          | 5,400 KB/sec                                                                                                    |                                          |
| 8X DVD-R           | 10,800 KB/sec                                                                                                    |                                          |
| 4X DVD-RW          | 5,400 KB/sec                                                                                                    |                                          |
| 2.4X DVD+R(9)      | 2,700 KB/sec                                                                                                    |                                          |
| 5X DVD-RAM         | 6,750 KB/sec                                                                                                    |                                          |
| Transfer mode      | Multiword DMA Mode                                                                                                    |                                          |

# **DVD-ROM Drive specifications**

| Applicable disc    | Read:                                                                                                    | Write:         |
|--------------------|----------------------------------------------------------------------------------------------------|----------------|
| Applicable disc    | reau.                                                                                                    | wiite.         |
|                    | CD-DA, CD+(E)G, CD mIDI, CD-TEXT, CD-ROM, CD-ROM XA, MIXED MODE CD, CD-I, CD-I Bridge (Photo cD, Video CD), Multisession CD (Photo cD, CDEXTRA, Portfolio, CD-R, CD-RW), CDR, CD-RW, DVD-ROM (DVD-5, DVD-9, DVD-10, DVD-18), DVD-R, DVD-RW, DVD+R, DVD-RW, DVD-RAM | CD-R and CD-RW |
| Access time        | CD                                                                                                    | DVD            |
| Random             | < 110 ms                                                                                                    | < 130 ms       |
| Cache buffer       | 2 MB                                                                                                    |                |
| Data transfer rate |                                                                                                    |                |
| 24X CD-ROM         | 3,600 KB/sec                                                                                                    |                |
| 8X DVD             | 10,800 KB/sec                                                                                                    |                |
| 24X CD-R           | 3,600 KB/sec                                                                                                    |                |
| 16X CD-RW          | 3,600 KB/sec                                                                                                    |                |

# 7 Backup and recovery

# Windows 7

To protect your information, use Windows Backup and Restore to back up individual files and folders, back up your entire hard drive (select models only), create system repair discs (select models only), or create system restore points. In case of system failure, you can use the backup files to restore the contents of your computer.

Windows Backup and Restore provides the following options:

- Creating a system repair disc (select models only)
- Backing up individual files and folders
- Creating a system image (select models only)
- Scheduling automatic backups (select models only)
- Creating system restore points
- Recovering individual files
- Restoring the computer to a previous state
- Recovering information using recovery tools

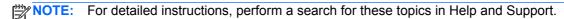

NOTE: In case of system instability, HP recommends that you print the recovery procedures and save them for later use.

## **Backing up your information**

Recovery after a system failure is as complete as your most current backup. You should create system repair discs (select models only) and your initial backup immediately after software setup. As you add new software and data files, you should continue to back up your system on a regular basis to maintain a reasonably current backup. The system repair discs (select models only) are used to start up (boot) the computer and repair the operating system in case of system instability or failure. Your initial and subsequent backups allow you to restore your data and settings if a failure occurs.

You can back up your information to an optional external hard drive, a network drive, or discs.

Note the following when backing up:

- Store personal files in the Documents library, and back it up regularly.
- Back up templates that are stored in their associated programs.
- Save customized settings that appear in a window, toolbar, or menu bar by taking a screen shot of your settings. The screen shot can be a time-saver if you have to reset your preferences.

To create a screen shot:

- 1. Display the screen you want to save.
- 2. Copy the screen image:

To copy only the active window, press alt+fn+prt sc.

To copy the entire screen, press fn+prt sc.

Open a word-processing document, and then select Edit > Paste.

The screen image is added to the document.

- Save the document.
- When backing up to discs, use any of the following types of discs (purchased separately): CD-R, CD-RW, DVD+R, DVD+R DL, DVD-R, DVD-R DL, or DVD±RW. The discs you use will depend on the type of optical drive installed in your computer.
- NOTE: DVDs and DVDs with double-layer (DL) support store more information than CDs, so using them for backup reduces the number of recovery discs required.
- When backing up to discs, number each disc before inserting it into the optical drive of the computer.

To create a backup using Backup and Restore, follow these steps:

- NOTE: Be sure that the computer is connected to AC power before you start the backup process.
- NOTE: The backup process may take over an hour, depending on file size and the speed of the computer.
  - 1. Select Start > All Programs > Maintenance > Backup and Restore.
  - 2. Follow the on-screen instructions to set up your backup, create a system image (select models only), or create a system repair disc (select models only).
    - NOTE: Windows includes the User Account Control feature to improve the security of your computer. You may be prompted for your permission or password for tasks such as installing software, running utilities, or changing Windows settings. Refer to Help and Support for more information.

# Performing a recovery

In case of system failure or instability, the computer provides the following tools to recover your files:

- Windows recovery tools: You can use Windows Backup and Restore to recover information you have previously backed up. You can also use Windows Startup Repair to fix problems that might prevent Windows from starting correctly.
- f11 recovery tools: You can use the f11 recovery tools to recover your original hard drive image. The image includes the Windows operating system and software programs installed at the factory.

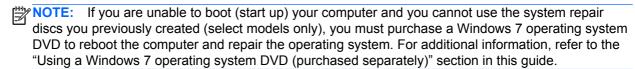

### **Using the Windows recovery tools**

To recover information you previously backed up, follow these steps:

- Select Start > All Programs > Maintenance > Backup and Restore.
- Follow the on-screen instructions to recover your system settings, your computer (select models only), or your files.

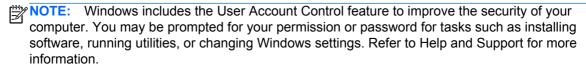

To recover your information using Startup Repair, follow these steps:

- A CAUTION: Using Startup Repair completely erases hard drive contents and reformats the hard drive. All files you have created and any software installed on the computer are permanently removed. When reformatting is complete, the recovery process restores the operating system, as well as the drivers, software, and utilities from the backup used for recovery.
  - If possible, back up all personal files. 1.
  - 2. If possible, check for the presence of the Windows partition or the HP Recovery partition.

To check for the Windows partition, select **Start > Computer**.

To check for the HP Recovery partition, click Start, right click Computer, click Manage, and then click Disk Management.

- NOTE: If the Windows partition or the HP Recovery partition is not listed, you must recover your operating system and programs using the Windows 7 operating system DVD and the Driver Recovery disc (both purchased separately). For additional information, refer to the "Using a Windows 7 operating system DVD (purchased separately)" section.
- If the Windows partition and the HP Recovery partition are listed, restart the computer, and then press f8 before the Windows operating system loads.
- 4. Select Startup Repair.
- 5. Follow the on-screen instructions.

NOTE: For additional information on recovering information using the Windows tools, perform a search for these topics in Help and Support.

#### **Using f11 recovery tools**

▲ CAUTION: Using f11 completely erases hard drive contents and reformats the hard drive. All files you have created and any software installed on the computer are permanently removed. The f11 recovery tool reinstalls the operating system and HP programs and drivers that were installed at the factory. Software not installed at the factory must be reinstalled. Personal files must be restored from a backup.

To recover the original hard drive image using f11, follow these steps:

- If possible, back up all personal files.
- 2. If possible, check for the presence of the HP Recovery partition: click **Start**, right click **Computer**, click **Manage**, and then click **Disk Management**.
  - NOTE: If the HP Recovery partition is not listed, you must recover your operating system and programs using the Windows 7 operating system DVD and the *Driver Recovery* disc (both purchased separately). For additional information, refer to the "Using a Windows 7 operating system DVD (purchased separately)" section.
- 3. If the HP Recovery partition is listed, restart the computer, and then press esc while the "Press the ESC key for Startup Menu" message is displayed at the bottom of the screen.
- 4. Press f11 while the "Press <F11> for recovery" message is displayed on the screen.
- Follow the on-screen instructions.

#### Using a Windows 7 operating system DVD (purchased separately)

If you are unable to boot (start up) your computer and you cannot use the system repair discs you previously created (select models only), you must purchase a Windows 7 operating system DVD to reboot the computer and repair the operating system. Be sure that your most recent backup (stored on discs or on an external drive) is easily accessible. To order a Windows 7 operating system DVD, go to http://www.hp.com/support, select your country or region, and follow the on-screen instructions. You can also order the DVD by calling technical support. For contact information, refer to the Worldwide Telephone Numbers booklet included with the computer.

↑ CAUTION: Using a Windows 7 operating system DVD completely erases hard drive contents and reformats the hard drive. All files you have created and any software installed on the computer are permanently removed. When reformatting is complete, the recovery process helps you restore the operating system, as well as drivers, software, and utilities.

To initiate recovery using a Windows 7 operating system DVD, follow these steps:

NOTE: This process takes several minutes.

- If possible, back up all personal files.
- 2. Restart the computer, and then insert the Windows 7 operating system DVD into the optical drive before the Windows operating system loads.
- When prompted, press any keyboard key. 3.
- Follow the on-screen instructions. 4.
- Click Next. 5.
- Select Repair your computer. 6.
- 7. Follow the on-screen instructions.

# **Windows Vista**

To protect your information, use the Backup and Restore Center to back up individual files and folders, back up your entire hard drive (select models only), or create system restore points. In case of system failure, you can use the backup files to restore the contents of your computer.

The Backup and Restore Center provides the following options:

- Backing up individual files and folders
- Backing up the entire hard drive (select models only)
- Scheduling automatic backups (select models only)
- Creating system restore points
- Recovering individual files
- Restoring the computer to a previous state
- Recovering information using recovery tools

For detailed instructions, perform a search for these topics in Help and Support.

NOTE: In case of system instability, HP recommends that you print the recovery procedures and save them for later use.

## **Backing up your information**

Recovery after a system failure is as complete as your most current backup. You should create your initial backup immediately after software setup. As you add new software and data files, you should continue to back up your system on a regular basis to maintain a reasonably current backup.

You can back up your information to an optional external hard drive, a network drive, or discs.

Note the following when backing up:

- Store personal files in the Documents folder, and back it up regularly.
- Back up templates that are stored in their associated programs.
- Save customized settings that appear in a window, toolbar, or menu bar by taking a screen shot of your settings. The screen shot can be a time-saver if you have to reset your preferences.

To create a screen shot:

- 1. Display the screen you want to save.
- 2. Copy the screen image:

To copy only the active window, press alt+fn+prt sc.

To copy the entire screen, press fn+prt sc.

Open a word-processing document, and then select **Edit > Paste**.

The screen image is added to the document.

- Save the document.
- When backing up to discs, use any of the following types of discs (purchased separately): CD-R, CD-RW, DVD+R, DVD+R DL, DVD-R, DVD-R DL, or DVD±RW. The discs you use will depend on the type of optical drive installed in your computer.
- NOTE: DVDs and DVDs with double-layer (DL) support store more information than CDs, so using them for backup reduces the number of recovery discs required.
- When backing up to discs, number each disc before inserting it into the optical drive of the computer.
- Be sure that the computer is connected to AC power before you start the backup process.
- NOTE: The backup process may take over an hour, depending on file size and the speed of the computer.
  - Select Start > All Programs > Maintenance > Backup and Restore Center. 1.
  - 2. Follow the on-screen instructions to back up your entire computer (select models only) or your files.
  - NOTE: Windows includes the User Account Control feature to improve the security of your computer. You may be prompted for your permission or password for tasks such as installing software, running utilities, or changing Windows settings. Refer to Help and Support for more information.

### Performing a recovery

In case of system failure or instability, the computer provides the following tools to recover your files:

- Windows recovery tools: You can use the Backup and Restore Center to recover information you have previously backed up. You can also use Windows Startup Repair to fix problems that might prevent Windows from starting correctly.
- f11 recovery tools: You can use the f11 recovery tools to recover your original hard drive image. The image includes the Windows operating system and software programs installed at the factory.

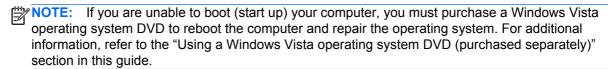

### **Using the Windows recovery tools**

To recover information you previously backed up, follow these steps:

- Select Start > All Programs > Maintenance > Backup and Restore Center.
- 2. Follow the on-screen instructions to recover your entire computer (select models only) or your files.

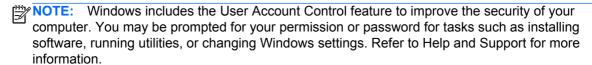

To recover your information using Startup Repair, follow these steps:

- A CAUTION: Using Startup Repair completely erases hard drive contents and reformats the hard drive. All files you have created and any software installed on the computer are permanently removed. When reformatting is complete, the recovery process restores the operating system, as well as the drivers, software, and utilities from the backup used for recovery.
  - If possible, back up all personal files.
  - If possible, check for the presence of the Windows partition or the HP Recovery partition. To find the partitions, select **Start > Computer**.
    - NOTE: If the Windows partition and the HP Recovery partition have been deleted, you must recover your operating system and programs using the Windows Vista operating system DVD and the Driver Recovery disc (both purchased separately). For additional information, refer to the "Using a Windows Vista operating system DVD (purchased separately)" section.
  - Restart the computer, and then press f8 before the Windows operating system loads. 3.
  - Select Repair your computer. 4.
  - Follow the on-screen instructions.

NOTE: For additional information on recovering information using the Windows tools, perform a search for these topics in Help and Support.

#### Using f11 recovery tools

- ↑ CAUTION: Using f11 completely erases hard drive contents and reformats the hard drive. All files you have created and any software installed on the computer are permanently removed. The f11 recovery tool reinstalls the operating system and HP programs and drivers that were installed at the factory. Software not installed at the factory must be reinstalled. Personal files must be restored from a backup.
- NOTE: If your computer includes a solid-state drive (SSD), you may not have a recovery partition. Recovery discs have been included for computers that do not have a partition. Use these discs to recover your operating system and software. To check for the presence of a recovery partition, select Start > Computer. If the partition is present, an HP Recovery drive is listed in the Hard Disk Drives section of the window.

To recover the original hard drive image using f11, follow these steps:

- If possible, back up all personal files.
- If possible, check for the presence of the HP Recovery partition. To find the partition, select Start > Computer.
  - NOTE: If the HP Recovery partition has been deleted, you must recover your operating system and programs using the Windows Vista operating system DVD and the Driver Recovery disc (both purchased separately). For additional information, refer to the "Using a Windows Vista operating system DVD (purchased separately)" section.
- Turn on or restart the computer, and then press esc while the "Press the ESC key for Startup Menu" message is displayed at the bottom of the screen.
- Press f11 while the "Press <F11> for recovery" message is displayed on the screen.
- Follow the on-screen instructions.

### Using a Windows Vista operating system DVD (purchased separately)

If you are unable to boot (start up) your computer, you must purchase a Windows Vista operating system DVD to reboot the computer and repair the operating system. Be sure that your most recent backup (stored on discs or on an external drive) is easily accessible. To order a Windows Vista operating system DVD, go to http://www.hp.com/support, select your country or region, and follow the on-screen instructions. You can also order the DVD by calling technical support. For contact information, refer to the Worldwide Telephone Numbers booklet included with the computer.

↑ CAUTION: Using a Windows Vista operating system DVD completely erases hard drive contents and reformats the hard drive. All files you have created and any software installed on the computer are permanently removed. When reformatting is complete, the recovery process helps you restore the operating system, as well as drivers, software, and utilities.

To initiate recovery using a Windows Vista operating system DVD, follow these steps:

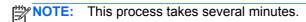

- 1. If possible, back up all personal files.
- Restart the computer, and then insert the Windows Vista operating system DVD into the optical drive before the Windows operating system loads.
- When prompted, press any keyboard key.
- Follow the on-screen instructions. 4.
- Click Next.

- Select Repair your computer. **6**.
- **7.** Follow the on-screen instructions.

## Power cord set requirements

The wide-range input feature of the computer permits it to operate from any line voltage from 100 to 120 volts AC. or from 220 to 240 volts AC

The 3 conductor power cord set included with the computer meets the requirements for use in the country or region where the equipment is purchased.

Power cord sets for use in other countries and regions must meet the requirements of the country or region where the computer is used.

### Requirements for all countries

The following requirements are applicable to all countries and regions:

- The length of the power cord set must be at least 1.5 m (5.0 ft) and no more than 2.0 m (6.5 ft).
- All power cord sets must be approved by an acceptable accredited agency responsible for evaluation in the country or region where the power cord set will be used.
- The power cord sets must have a minimum current capacity of 10 amps and a nominal voltage rating of 125 or 250 V AC, as required by the power system of each country or region.
- The appliance coupler must meet the mechanical configuration of an EN 60 320/IEC 320 Standard Sheet C13 connector for mating with the appliance inlet on the back of the computer.

## Requirements for specific countries and regions

| Country/region                 | Accredited agency | Applicable note number |
|--------------------------------|-------------------|------------------------|
| Australia                      | EANSW             | 1                      |
| Austria                        | OVE               | 1                      |
| Belgium                        | CEBC              | 1                      |
| Canada                         | CSA               | 2                      |
| Denmark                        | DEMKO             | 1                      |
| Finland                        | FIMKO             | 1                      |
| France                         | UTE               | 1                      |
| Germany                        | VDE               | 1                      |
| Italy                          | IMQ               | 1                      |
| Japan                          | METI              | 3                      |
| The Netherlands                | KEMA              | 1                      |
| Norway                         | NEMKO             | 1                      |
| The People's Republic of China | COC               | 5                      |
| South Korea                    | EK                | 4                      |
| Sweden                         | SEMKO             | 1                      |
| Switzerland                    | SEV               | 1                      |
| Taiwan                         | BSMI              | 4                      |
| The United Kingdom             | BSI               | 1                      |
| The United States              | UL                | 2                      |

- 1. The flexible cord must be Type HO5VV-F, 3 conductor, 1.0 mm<sup>2</sup> conductor size. Power cord set fittings (appliance coupler and wall plug) must bear the certification mark of the agency responsible for evaluation in the country or region where it will be used.
- 2. The flexible cord must be Type SPT-3 or equivalent, No. 18 AWG, 3 conductor. The wall plug must be a two-pole grounding type with a NEMA 5-15P (15 A, 125 V) or NEMA 6-15P (15 A, 250 V) configuration.
- 3. The appliance coupler, flexible cord, and wall plug must bear a "T" mark and registration number in accordance with the Japanese Dentori Law. The flexible cord must be Type VCT or VCTF, 3 conductor, 1.00 mm² conductor size. The wall plug must be a two-pole grounding type with a Japanese Industrial Standard C8303 (7 A, 125 V) configuration.
- The flexible cord must be Type RVV, 3 conductor, 0.75 mm<sup>2</sup> conductor size. Power cord set fittings (appliance coupler and wall plug) must bear the certification mark of the agency responsible for evaluation in the country or region where it will be used.
- The flexible cord must be Type VCTF, 3 conductor, 0.75 mm<sup>2</sup> conductor size. Power cord set fittings (appliance coupler and wall plug) must bear the certification mark of the agency responsible for evaluation in the country or region where it will be used.

# Recycling

### **Battery**

When a battery has reached the end of its useful life, do not dispose of the battery in general household waste. Follow the local laws and regulations in your area for computer battery disposal.

## **Display**

- MARNING! The backlight contains mercury. Caution must be exercised when removing and handling the backlight to avoid damaging this component and causing exposure to the mercury.
- ↑ CAUTION: The procedures in this chapter can result in damage to display components. The only components intended for recycling purposes are the liquid crystal display (LCD) panel and the backlight. When you remove these components, handle them carefully.
- NOTE: Materials Disposal. This HP product contains mercury in the backlight in the display assembly that might require special handling at end-of-life. Disposal of mercury may be regulated because of environmental considerations. For disposal or recycling information, contact your local authorities, or see the Electronic Industries Alliance (EIA) Web site at http://www.eiai.org.

This section provides disassembly instructions for the display assembly. The display assembly must be disassembled to gain access to the backlight (1) and the liquid crystal display (LCD) panel (2).

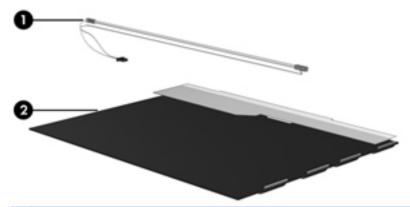

NOTE: The procedures provided in this chapter are general disassembly instructions. Specific details, such as screw sizes, quantities, and locations, and component shapes and sizes, can vary from one computer model to another.

#### Perform the following steps:

1. Remove all screw covers (1) and screws (2) that secure the display bezel to the display assembly.

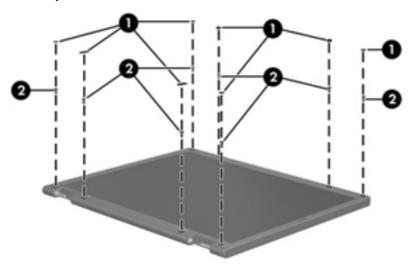

- 2. Lift up and out on the left and right inside edges (1) and the top and bottom inside edges (2) of the display bezel until the bezel disengages from the display assembly.
- **3.** Remove the display bezel 3.

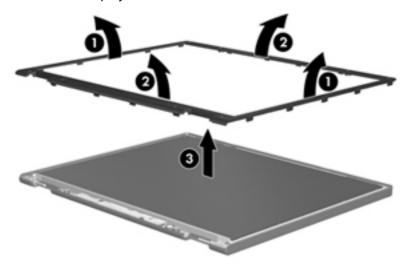

Disconnect all display panel cables (1) from the display inverter and remove the inverter 2.

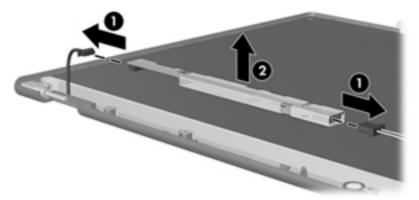

- **5**. Remove all screws (1) that secure the display panel assembly to the display enclosure.
- Remove the display panel assembly (2) from the display enclosure.

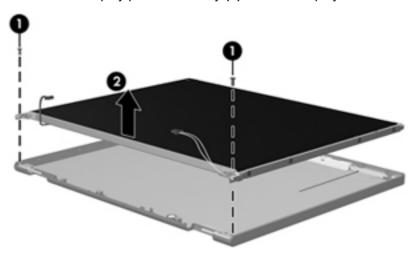

- **7**. Turn the display panel assembly upside down.
- Remove all screws that secure the display panel frame to the display panel.

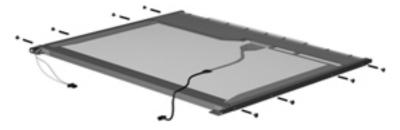

Use a sharp-edged tool to cut the tape (1) that secures the sides of the display panel to the display panel frame.

**10.** Remove the display panel frame **(2)** from the display panel.

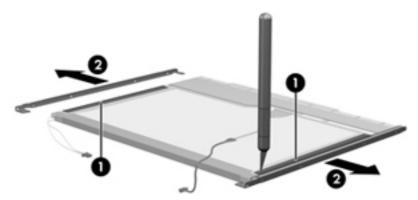

- 11. Remove the screws (1) that secure the backlight cover to the display panel.
- 12. Lift the top edge of the backlight cover (2) and swing it outward.

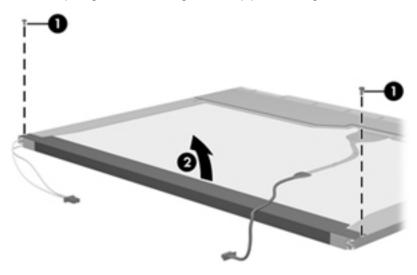

- 13. Remove the backlight cover.
- 14. Turn the display panel right-side up.
- 15. Remove the backlight cables (1) from the clip (2) in the display panel.

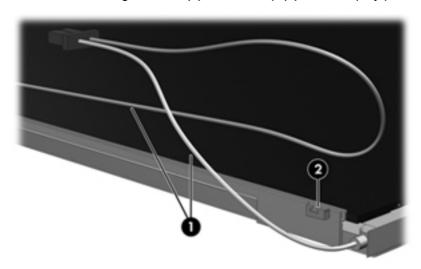

- **16.** Turn the display panel upside down.
- 17. Remove the backlight frame from the display panel.

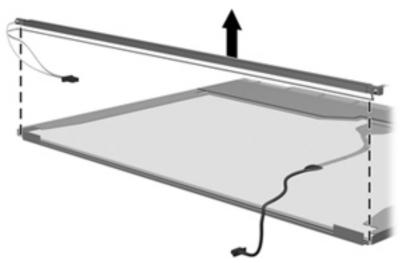

- MARNING! The backlight contains mercury. Exercise caution when removing and handling the backlight to avoid damaging this component and causing exposure to the mercury.
- **18.** Remove the backlight from the backlight frame.

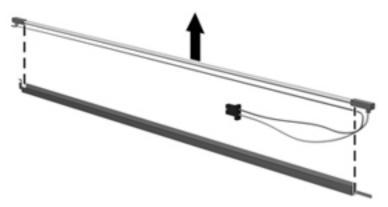

- **19.** Disconnect the display cable **(1)** from the LCD panel.
- 20. Remove the screws (2) that secure the LCD panel to the display rear panel.
- **21.** Release the LCD panel **(3)** from the display rear panel.

22. Release the tape (4) that secures the LCD panel to the display rear panel.

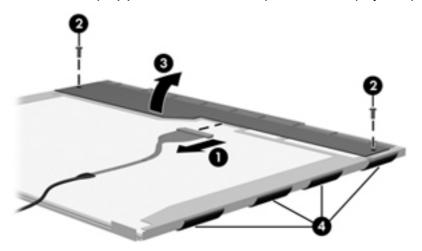

23. Remove the LCD panel.

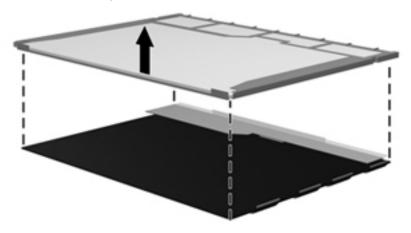

24. Recycle the LCD panel and backlight.

# Index

| A                                 | С                                 | docking support, product             |
|-----------------------------------|-----------------------------------|--------------------------------------|
| AC adapter, spare part number     | Cable Kit, spare part number 28,  | description 3                        |
| 28, 30                            | 31                                | drain hole, identifying 16           |
| ambient light sensor board, spare | cables, service considerations 35 | drive light 11                       |
| part number 25                    | caps lock light, identifying 7    | drives, preventing damage 35         |
| ambient light sensor, identifying | chipset, product description 1    | DVD-ROM Drive                        |
| 14                                | components                        | precautions 35                       |
| antennas                          | bottom 16                         | removal 53                           |
| disconnecting 56, 59              | display 14                        | spare part number 22, 31, 53         |
| spare part number 31              | front 11                          | specifications 94                    |
| audio in (microphone) jack,       | left side 13                      | DVD±RW and CD-RW SuperMulti          |
| identifying 12                    | rear 15                           | Double-Layer Drive                   |
| audio, product description 2      | right side 12                     | precautions 35                       |
| audio-out (headphone) jack,       | top 6                             | removal 53                           |
| identifying 12                    | computer feet                     | spare part number 22, 31, 53         |
| , ,                               | locations 40                      | specifications 93                    |
| В                                 | spare part number 40              | •                                    |
| base enclosure                    | computer specifications 90        | E                                    |
| removal 66                        | connector, power 13               | electrostatic discharge 36           |
| spare part number 66              | connectors, service               | embedded numeric keypad,             |
| base enclosure, spare part        | considerations 35                 | identifying 10                       |
| number 21, 31                     |                                   | eSATA port, identifying 12           |
| battery                           | D                                 | esc key, identifying 10              |
| removal 41                        | diskette drive, precautions 35    | Ethernet, product description 2      |
| spare part number 23, 30, 41      | display assembly                  | ExpressCard slot; identifying 12     |
| battery bay 16                    | removal 80                        | external media cards, product        |
| battery light 11                  | spare part number 80              | description 3                        |
| battery release latch 16          | display enclosure                 | external monitor port 15             |
| Bluetooth module                  | spare part number 31              | •                                    |
| removal 50                        | display enclosure, spare part     | F                                    |
| spare part number 23, 29, 50      | number 25                         | fan                                  |
| Bluetooth, identifying            | Display Hinge Kit, spare part     | removal 44                           |
| compartment 16                    | number 24, 31                     | spare part number 22, 31, 44         |
| Bracket Kit, spare part number    | display panel                     | feet                                 |
| 28, 31                            | product description 1             | locations 40                         |
| buttons                           | removal 77                        | spare part number 40                 |
| display release 11                | spare part number 20, 24, 30,     | fingerprint reader board             |
| left TouchPad 6                   | 77                                | removal 75                           |
| power 8                           | display panel cable, spare part   | spare part number 75                 |
| QuickLook 9                       | number 25, 31                     | fingerprint reader board, spare part |
| right TouchPad 6                  | display port; identifying 12      | number 31                            |
| TouchPad 6                        | display specifications 91         | fingerprint reader, identifying 9    |
| wireless 8                        | docking connector; identifying 12 | fn key, identifying 10               |
|                                   | docking station, spare part       |                                      |
|                                   | number 28, 31                     |                                      |

| function button board             | keyboard light button                                 | 0                                   |
|-----------------------------------|-------------------------------------------------------|-------------------------------------|
| removal 74                        | identifying 14                                        | operating system, product           |
| spare part number 74              | keyboard light, identifying 14                        | description 4                       |
| function button board, spare part | keypad, embedded numeric 10                           | optical drive                       |
| number 21, 31                     | keys                                                  | precautions 35                      |
| function keys, identifying 10     | applications 10                                       | product description 2               |
| function LED board, spare part    | esc 10                                                | removal 53                          |
| number 31                         | fn 10                                                 | spare part number 22, 31, 53        |
|                                   | function 10                                           | specifications 93, 94               |
| G                                 | num lk 10                                             | optical drive light, identifying 13 |
| graphics, product description 1   | Windows logo 10                                       | optical drive, identifying 13       |
| grounding equipment and           |                                                       |                                     |
| methods 38                        | L                                                     | P                                   |
|                                   | lights                                                | packing guidelines 37               |
| Н                                 | battery 11                                            | plastic parts 34                    |
| hard drive                        | caps lock 7                                           | Plastics Kit                        |
| precautions 35                    | drive 11                                              | contents 27                         |
| product description 2             | HP QuickWeb 7                                         | spare part number 27, 31            |
| removal 60                        | mute 7                                                | pointing device, product            |
| spare part number 22, 30, 60      | num lock 7                                            | description 3                       |
| specifications 92                 | power 7, 11                                           | pointing stick 6                    |
| headphone (audio-out) jack 12     | TouchPad 7                                            | left button 6                       |
| heat sink                         | webcam 14                                             | right button 6                      |
| removal 44                        | wireless 7, 11                                        | ports                               |
| spare part number 31, 44          |                                                       | eSATA 12                            |
| hinge covers, spare part number   | M                                                     | external monitor 15                 |
| 31                                | mass storage device                                   | product description 3               |
| hinge, spare part number 24, 31   | removal 60                                            | USB 12, 15                          |
| HP QuickWeb light 7               | spare part number 22, 60                              | power button board                  |
|                                   | Media Card Reader, identifying                        | removal 73                          |
| Sata anata di contra ana Balat    | 12                                                    | spare part number 73                |
| integrated webcam light,          | memory module                                         | power button board, spare part      |
| identifying 14                    | product description 1                                 | number 30                           |
| internal microphones, identifying | removal 48                                            | power button, identifying 8         |
| 14                                | spare part number 22, 30, 48                          | power connector, identifying 13     |
| internal storage, product         | Menu key, identifying 10                              | power cord                          |
| description 2                     | microphone (audio in) jack,                           | set requirements 104                |
| J                                 | identifying 12                                        | spare part number 28, 29            |
| jacks 13                          | microphone, product description                       | power light, identifying 7, 11      |
| audio in (microphone) 12          | 2                                                     | power requirements, product         |
| audio-out (headphone) 12          | model name 1                                          | description 3                       |
| RJ-11 (modem) 13                  | modem module                                          | processor                           |
| rto ir (modelli) io               | removal 55                                            | product description 1               |
| K                                 | spare part number 22, 55 modem, product description 2 | removal 46                          |
| keyboard                          | ·                                                     | spare part number 30, 46            |
| product description 3             | mute light, identifying 7                             | product description                 |
| removal 62                        | N                                                     | audio 2                             |
| spare part number 20, 31, 32,     | num lk key, identifying 10                            | chipset 1                           |
| 62                                | num lock light 7                                      | display panel 1 docking support 3   |
|                                   | mann room right.                                      | aucking support 3                   |

| Ethernet 2                          | service tag 39                   | TouchPad zone, identifying 6    |
|-------------------------------------|----------------------------------|---------------------------------|
| external media cards 3              | SIM                              | transporting guidelines 37      |
| graphics 1                          | removal 43                       |                                 |
| hard drives 2                       | spare part number 43             | U                               |
| internal storage 2                  | SIM slot, identifying 16         | USB port, identifying 12, 15    |
| keyboard 3                          | smart card reader                |                                 |
| memory module 1                     | identifying 13                   | V                               |
| microphone 2                        | removal 76                       | vents, identifying 11, 12, 17   |
| modem 2                             | spare part number 76             | video, product description 2    |
| operating system 4                  | smart card reader board bracket  | volume keys, identifying        |
| optical drives 2                    | removal 76                       | mute button 9                   |
| pointing devices 3                  | spare part number 76             |                                 |
| ports 3                             | smart card reader board, spare   | W                               |
| power requirements 3                | part number 21, 31               | webcam light, identifying 14    |
| processors 1                        | solid state drive                | webcam module, spare part       |
| product name 1                      | spare part number 31             | number 24                       |
| security 4                          | solid-state drive                | webcam, identifying 14          |
| solid-state drive 2                 | product description 2            | wireless antennas               |
| video 2                             | removal 60                       | disconnecting 56, 59            |
| wireless 2                          | spare part number 22, 31, 60     | identifying 14                  |
| product name 1                      | spare part number 22, 31, 60     | wireless button, identifying 8  |
| product name i                      | fan 44                           | wireless light 7, 11            |
| Q                                   | heat sink 44                     | wireless, product description 2 |
| QuickWeb button, identifying 9      | speaker                          | WLAN antennas                   |
| QuickWeb button, identifying 9      | removal 52                       | disconnecting 56, 59            |
| R                                   |                                  | identifying 14                  |
| removal/replacement                 | spare part number 23, 31, 52     | WLAN module                     |
| preliminaries 34                    | speaker hole, identifying 11, 16 | removal 58                      |
| procedures 39                       | specifications                   | spare part number 21, 58        |
| RJ-11 (modem) jack, identifying     | computer 90                      | workstation guidelines 37       |
| 13                                  | display 91                       | WWAN antennas                   |
| RJ-45 (network) jack, identifying   | DVD-ROM Drive 94                 | identifying 14                  |
| 13                                  | DVD±RW and CD-RW                 | WWAN module                     |
|                                     | SuperMulti Double-Layer          | removal 56                      |
| RTC battery removal 65              | Drive 93                         | spare part number 22, 30, 56    |
|                                     | hard drive 92                    | spare part number 22, 50, 50    |
| spare part number 21, 32, 65        | optical drive 93, 94             |                                 |
| Rubber Kit, spare part number       | Start key, identifying 10        |                                 |
| 23, 31                              | static-shielding materials 38    |                                 |
| 6                                   | system board                     |                                 |
| Sansur Kit anara nart number 20     | removal 69                       |                                 |
| Screw Kit, spare part number 28,    | spare part number 21, 30, 69     |                                 |
| 31                                  | _                                |                                 |
| security cable slot, identifying 12 | T                                |                                 |
| security, product description 4     | thermal material, replacement 45 |                                 |
| serial number 18                    | tools required 34                |                                 |
| service access cover                | top cover                        |                                 |
| removal 42                          | removal 71                       |                                 |
| spare part number 31, 42            | spare part number 21, 31, 71     |                                 |
| service access cover latch,         | TouchPad buttons, identifying 6  |                                 |
| identifying 16                      | TouchPad light, identifying 7    |                                 |
| service considerations 34           |                                  |                                 |